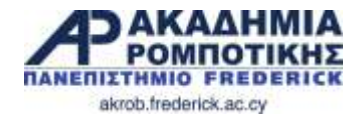

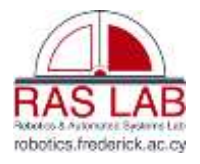

## **Εισαγωγή στο EV3 – Μέρος 2**

**Δρ. Γιώργος Α. Δημητρίου**

**Εργαστήριο Ρομποτικής και Αυτομάτων Συστημάτων** & **Ακαδημία Ρομποτικής**

Τμήμα Πληροφορικής και Μηχανικών Υπολογιστών Σχολή Μηχανικής και Εφαρμοσμένων Επιστημών Πανεπιστήμιο Frederick

[g.demetriou@frederick.ac.cy](mailto:g.demetriou@frederick.ac.cy) | [staff.frederick.ac.cy/com.dg](http://staff.frederick.ac.cy/com.dg)

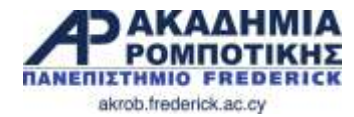

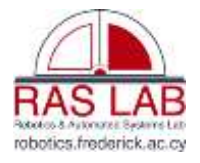

## **7. Επαναλήψεις (Loops)** akrob.frederick.ac.cy

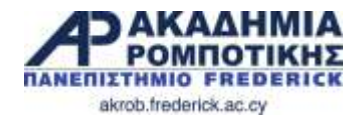

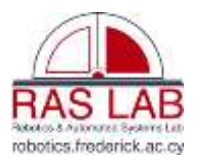

### **Στόχοι Μαθήματος**

- 1. Πώς να επαναλάβετε μια δράση
- 2. Μάθετε πώς να χρησιμοποιείτε το Loop Blocks

akrob.frederick.ac.cy

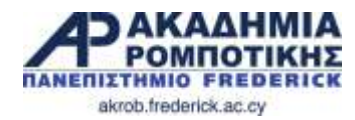

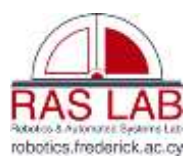

### **Επανάληψη μιας Δράσης**

• To move along the box sides, it takes 8 blocks as follows:

- Πώς να κινηθεί γύρω από ένα κουτί χρησιμοποιώντας τις εντολές που ξέρουμε; The **LOOP** BLOCKER • Sometimes, there are actions that you want to repeat. The **LOOP** block allows you
	- $\triangleright$  (move + turn) + (move + turn) + (move + turn) ...

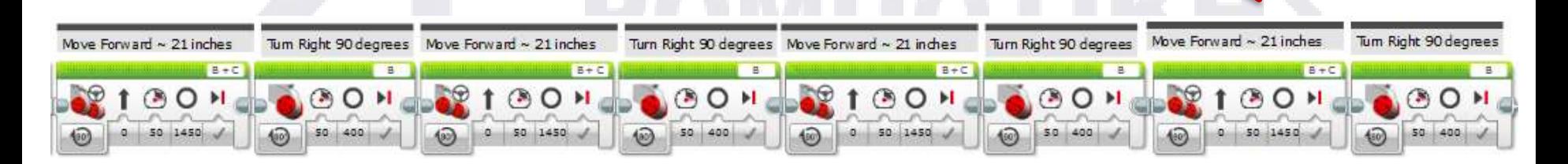

- Υπάρχει ευκολότερος τρόπος;
- Οι επαναλήψεις βοηθούν στο να επαναλάβουμε μια δράση πολλές φορές Using the **LOOP** block, only

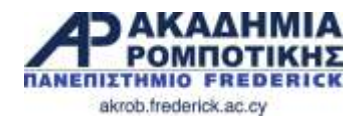

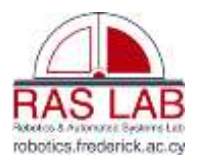

### **Επαναλήψεις (Loops)** Blockward **p**c

### **■ Παραδείγματα:** The area are actions to repeat to repeat of the set of the set of the set of the set of the set of the set of the set of the set of the set of the set of the set of the set of the set of the set of the to repeat those actions until an end condition is met (or becomes TRUE).

- $\blacktriangleright$  Κινήσου για πάντα,  $\blacktriangleright$  Κινήσου γ
- μέχρι να ακουμπήσεις κάπου, To move along the box sides, it takes 8 blocks as follows: Sometimes, there are actions that you want to repeat. The **LOOP** block allows you  $\blacktriangleright$  μεχρι να ακουμπησεις καπου,  $\blacksquare$ 
	- → ορισμένες φορές, κλπ. • To move along the box sides, it takes 8 blocks as follows:

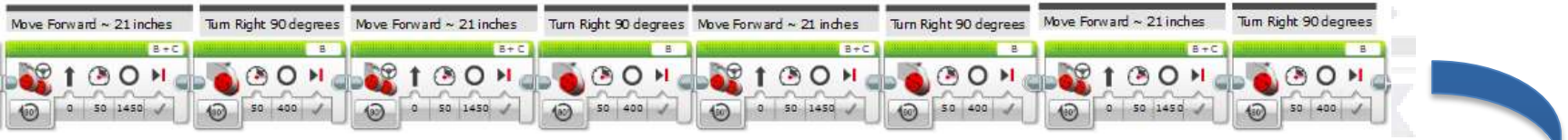

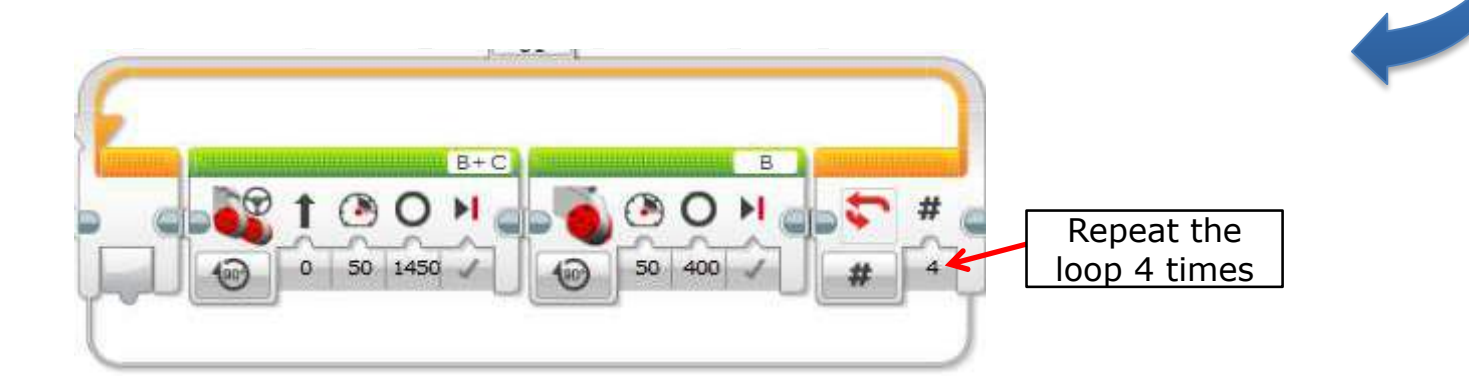

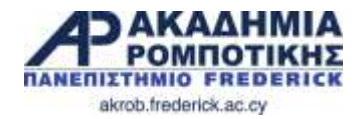

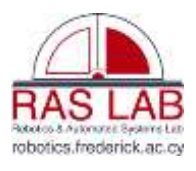

### **Αποστολή**

 Κάνετε το ρομπότ να γυρίζει γύρω από ένα κουτί μέχρι να ακουμπήσει κάπου. Πρέπει να χρησιμοποιήσετε το Loop.

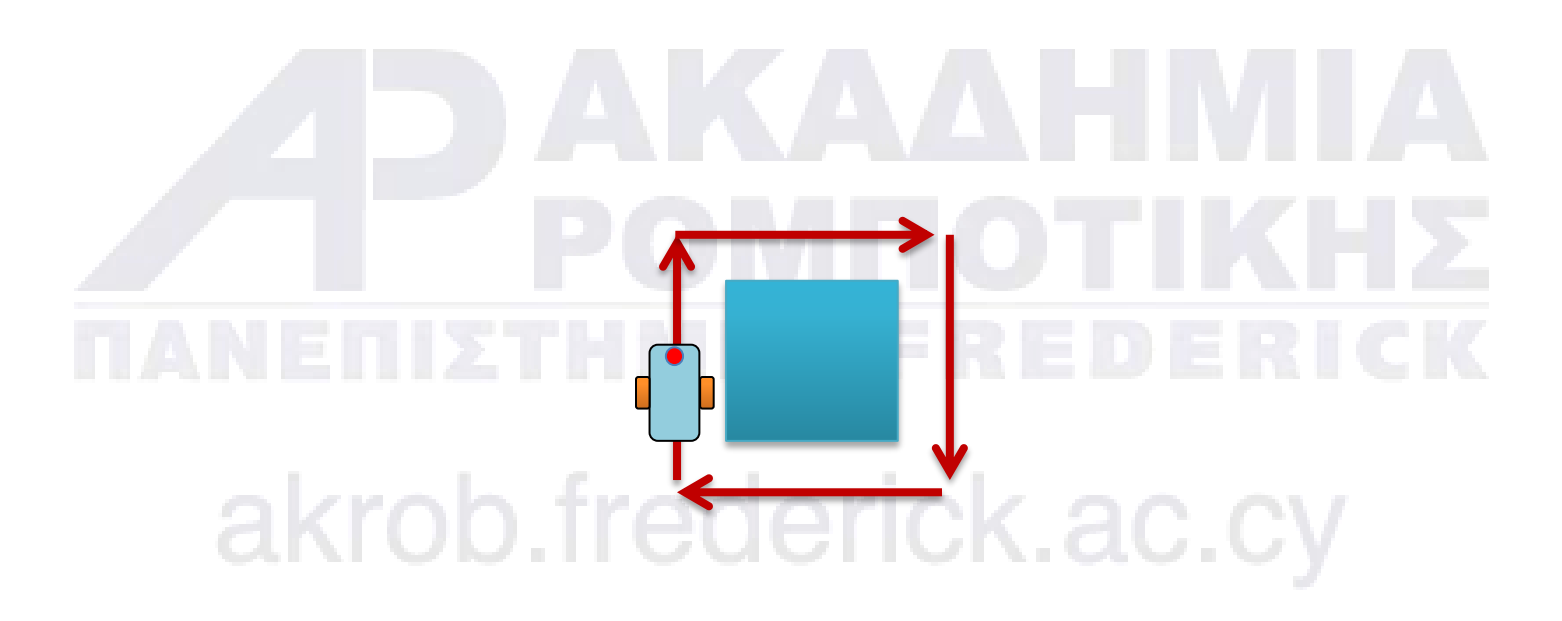

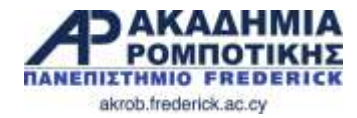

**Λύση** 

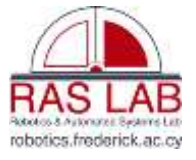

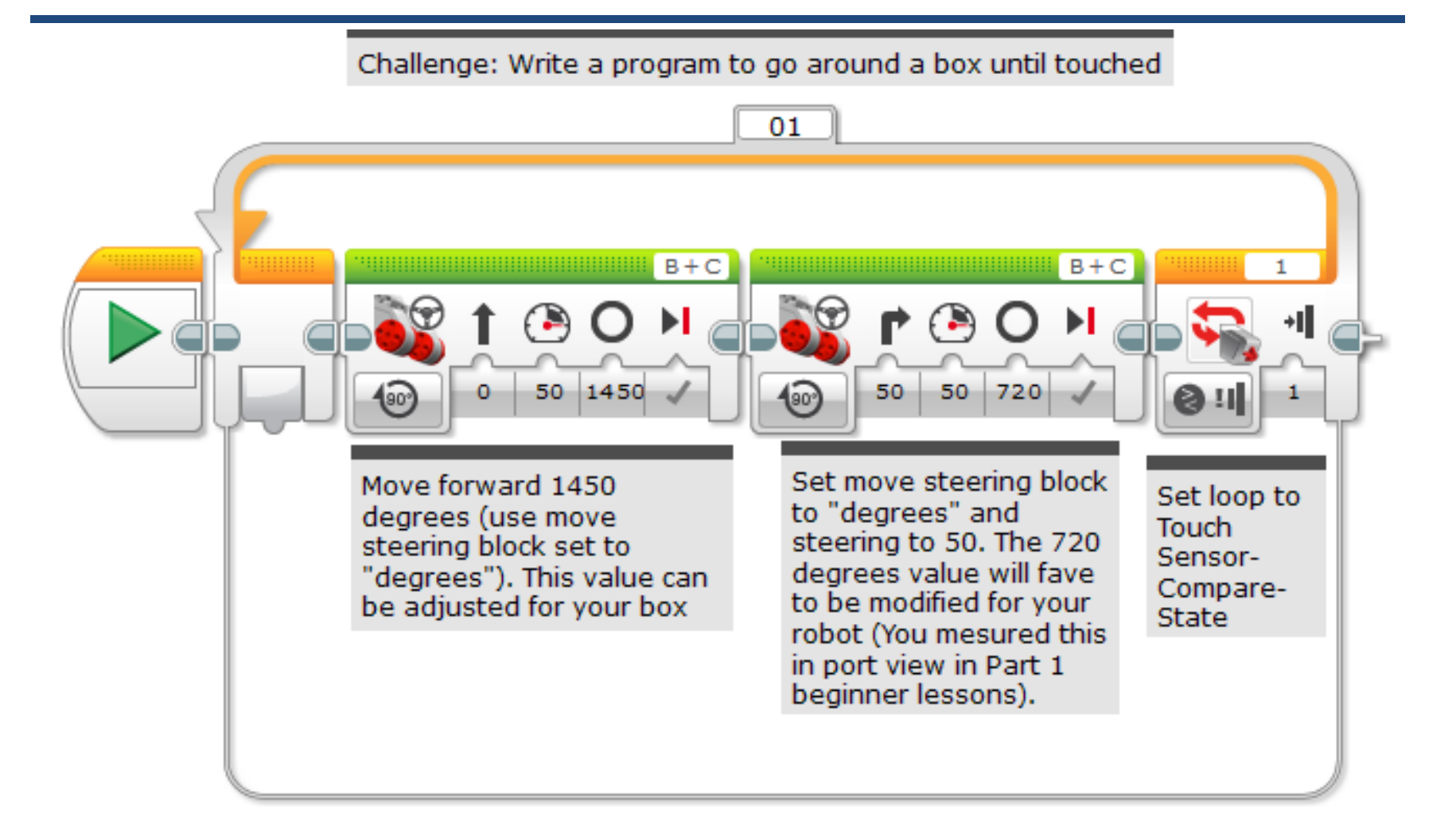

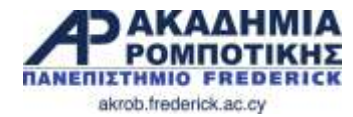

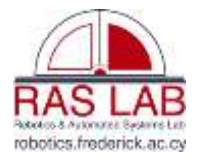

## **8. Switches** akrob.frederick.ac.cy

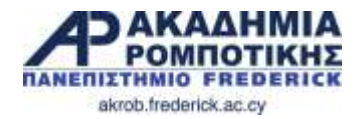

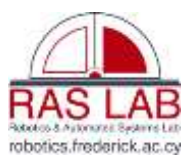

### **Στόχοι Μαθήματος**

- 1. Μάθετε πώς να κάνετε το ρομπότ να επιλέγει μεταξύ διαφόρων επιλογών
- 2. Μάθετε πως χρησιμοποιείται το Switch Block

### akrob.frederick.ac.cy

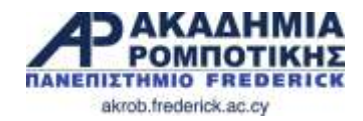

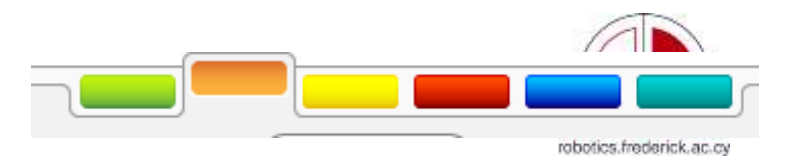

### **Switch Blocks**

- Το ρομπότ παίρνει αποφάσεις βάση διαφόρων επιλογών
	- Π.χ.: Έχει εντοπίσει τη γραμμή το ρομπότ;
- Ουσιαστικά είναι ερωτήσεις που η απάντηση τους είναι ΝΑΙ ή ΌΧΙ
- Tα Switch blocks τα βρίσκουμε στη πορτοκαλί /flow καρτέλα

Τρέξε αυτό το κώδικα αν η απάντηση είναι ΟΧΙ

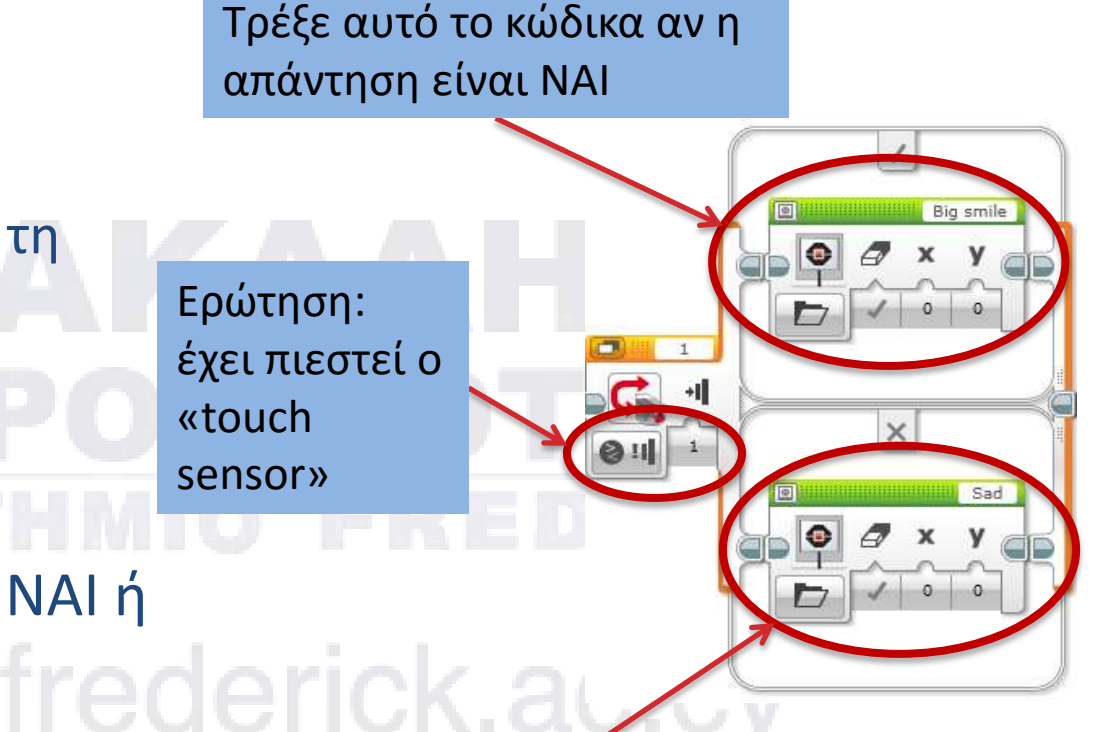

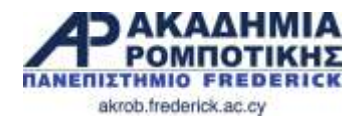

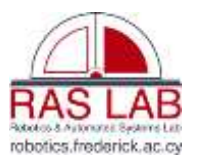

### **Αποστολή 1**

- Γράψετε ένα πρόγραμμα που αλλάζει την οθόνη του ρομπότ εάν ο αισθητήρας αφής έχει πιεστεί ή όχι
	- Εάν έχει πιεστεί, το EV3 είναι χαρούμενο (happy face).
	- Εάν δεν έχει πιεστεί τότε είναι λυπημένο (sad face).
- **Υπόδειξη**: Πρέπει να χρησιμοποιήσετε τα: display block, loops and switch blocks!

### akrob.frederick.ac.cy

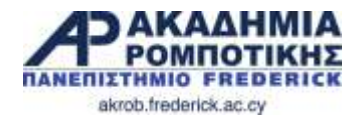

Adobra & Automateit Swiderns Lat robotics.frederick.ac.cy

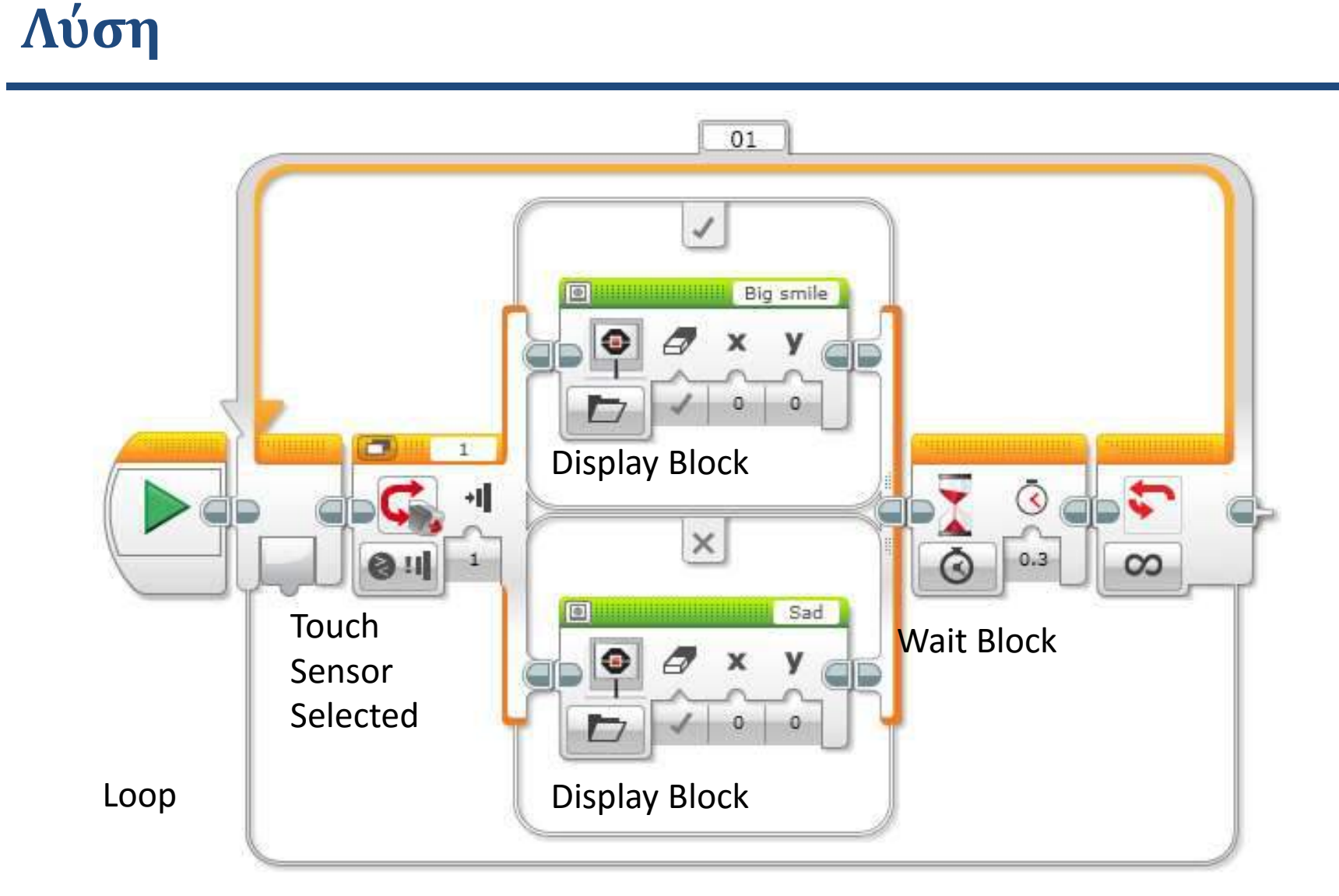

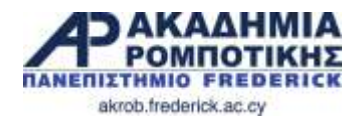

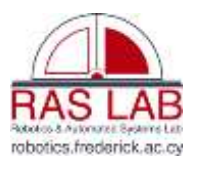

### **Αποστολή 2**

- Κάνετε το ρομπότ να απεικονίσει μεγάλα μάτια (big eyeballs) εάν το ακουμπήσετε μια φορά και λυπημένο πρόσωπο (sad face) εάν το ακουμπήσετε δεύτερη φορά. Να εναλλάσσεται συνεχώς.
	-

akrob.frederick.ac.cy

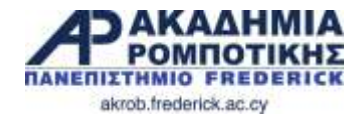

**Λύση**

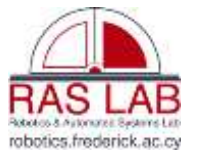

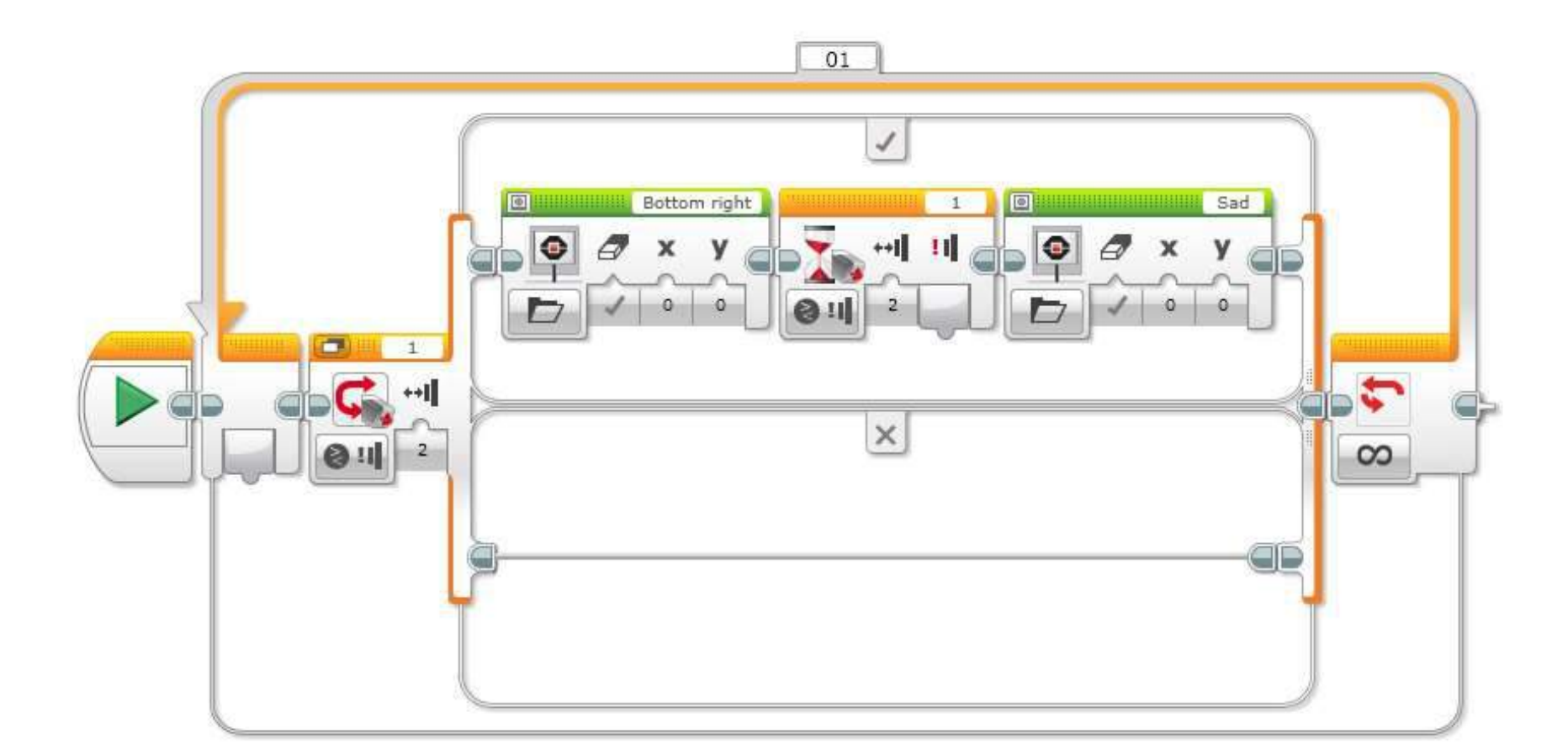

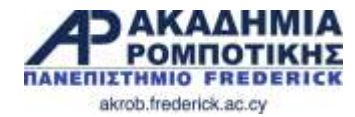

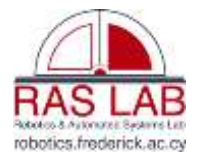

## **9. Αισθητήρας Υπερήχων (Ultrasonic Sensor)** akrob.frederick.ac.cy

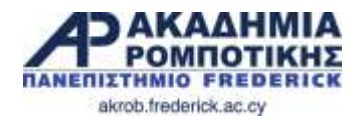

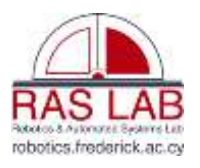

### **Στόχοι Μαθήματος**

- 1. Να μάθετε τη χρήση του αισθητήρα υπερήχων
- 2. Να μάθετε τη χρήση του «Wait Until Ultrasonic Block»
- 3. Να μάθετε την διαφορά μεταξύ του «Wait Until Ultrasonic Block» και του «Ultrasonic Block»

akrob.frederick.ac.cy

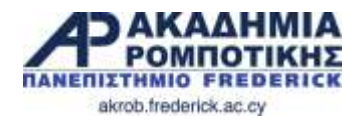

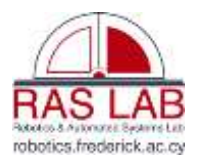

### **Αισθητήρας Υπερήχων**

- Ο αισθητήρας υπερήχων μετρά απόσταση
- Μπορείτε να τον χρησιμοποιήσετε όταν πρέπει το ρομπότ να βρίσκεται μια συγκεκριμένη απόσταση από κάποιο αντικείμενο
- Η απόσταση μπορεί να υπολογιστεί σε εκατοστά ή ίντσες
- Πρέπει να χρησιμοποιήσετε το «Ultrasonic Block»
- Για να κάνετε τον αισθητήρα να κάνει κάποια δράση σε κάποια απόσταση, πρέπει να χρησιμοποιήσετε το «Wait Until»

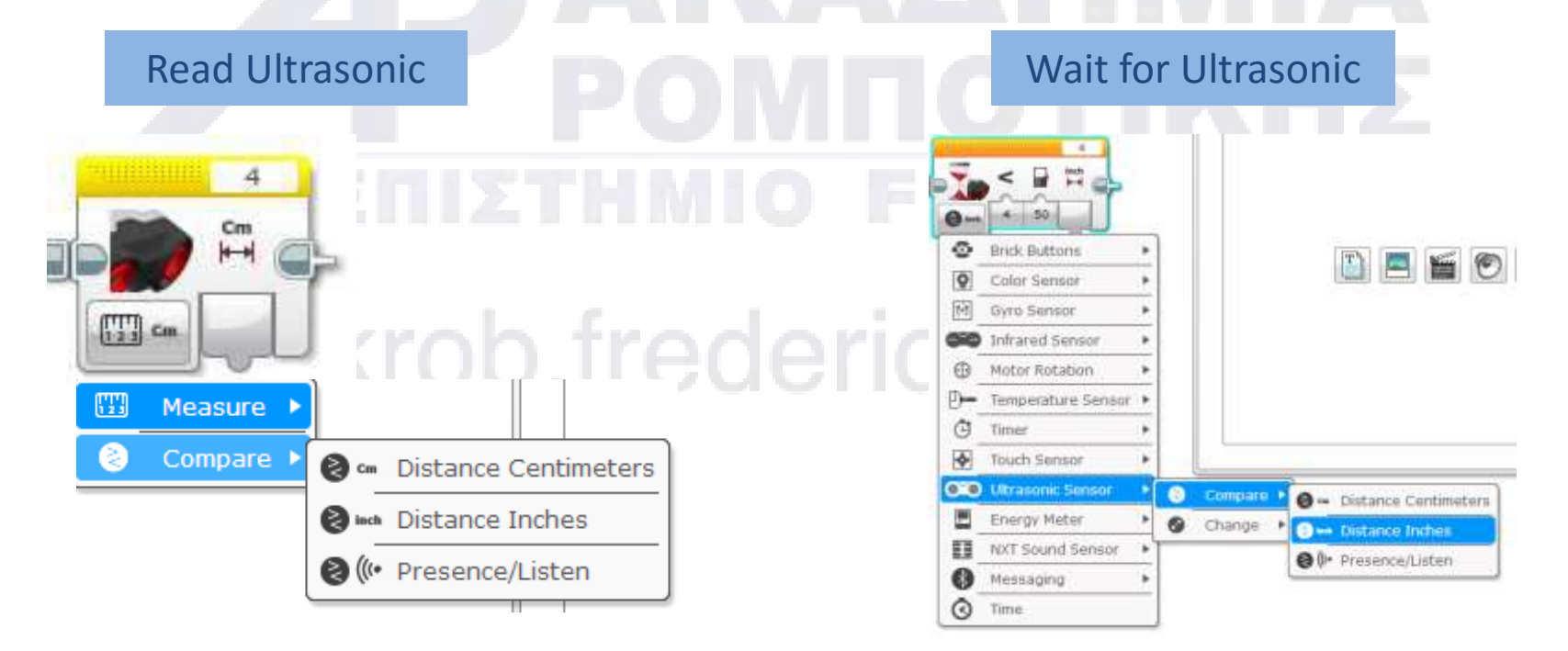

### «wait block» να χρησιμοποιεί το «Ultrasonic»

 Βήμα 3: Βάλετε το «move block» στο OFF

Βήμα 1: Βάλετε το «move

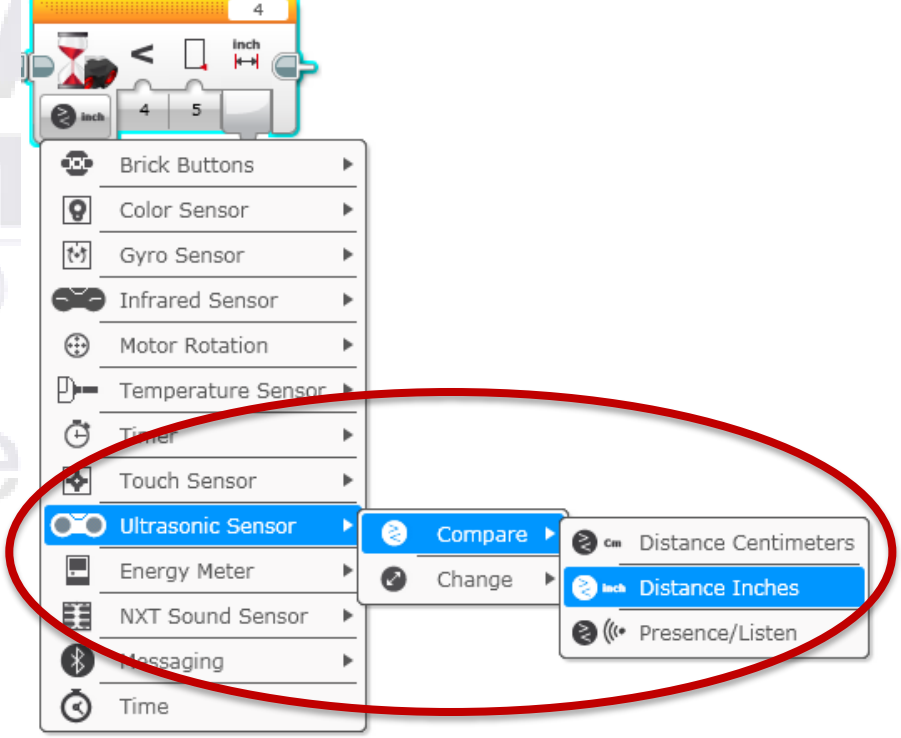

Κάνετε το ρομπότ να κινηθεί μέχρι που να είναι 10 εκατοστά

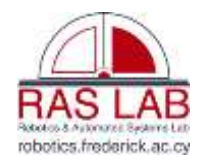

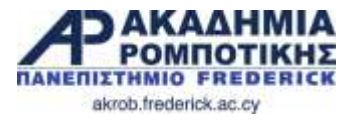

### **Αποστολή 1**

από τον τοίχο

block» στο ON

Βήμα 2: Κάνετε το

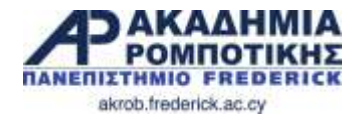

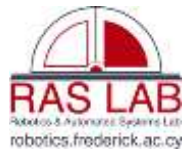

### **Λύση**

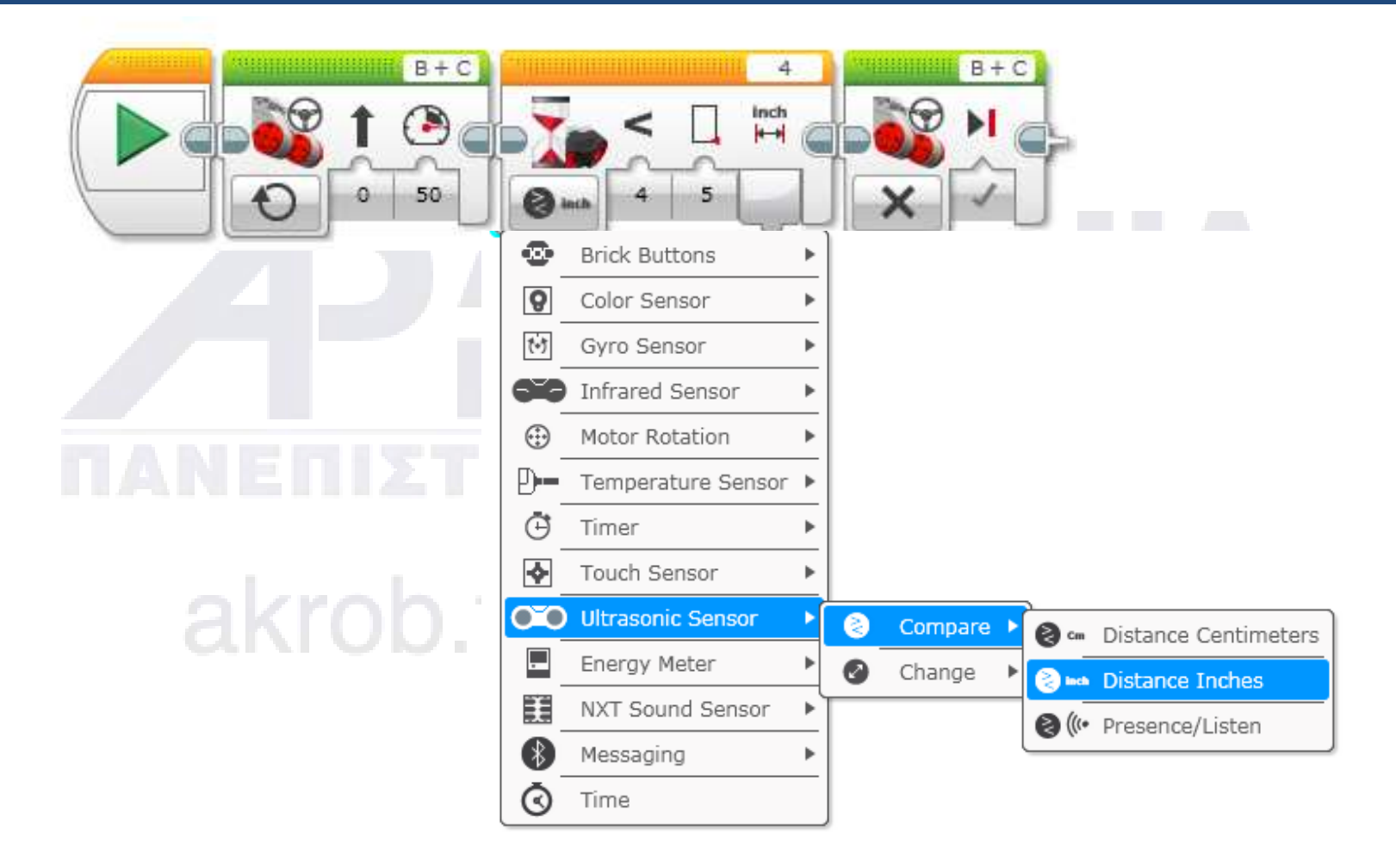

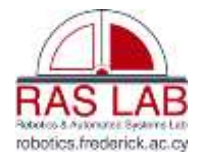

### akrob.frederick.ac.cv **Αποστολή 2**

- Εάν το ρομπότ είναι 10 εκατοστά πιο κοντά από το χέρι σας τότε να κινηθεί πίσω, αλλιώς να κινηθεί εμπρός.
- **Βήμα 1**: Βάλετε ένα «loop»
- **Βήμα 2**: Βάλετε ένα «switch» μέσα στο «loop »
- **Βήμα 3**: Ορίστε το «switch» στο Ultrasonic
- **Βήμα 4**: Ορίστε το «move steering block» στο «ON» και βάλετε μέσα «TRUE »
- **Βήμα 5**: Ορίστε το «move steering block» στο «OFF» και βάλετε μέσα «FALSE »

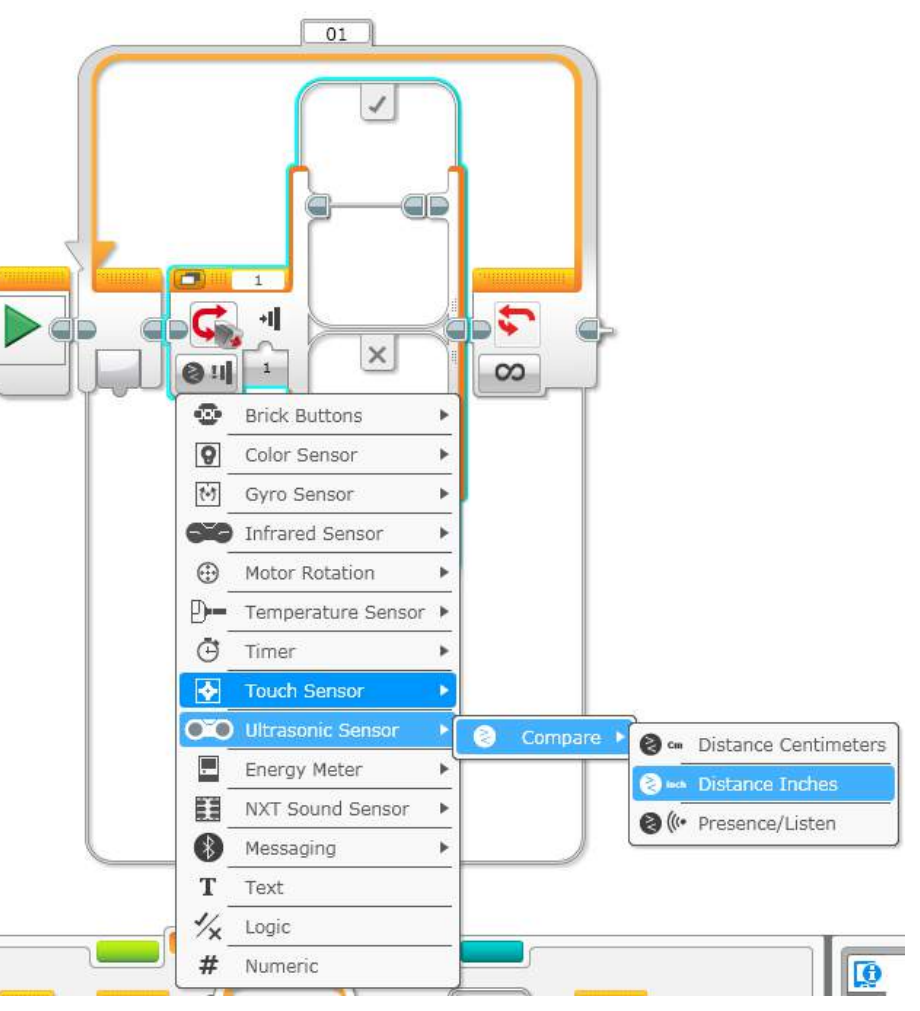

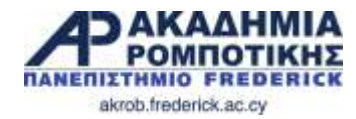

**Λύση**

S Н Robotico & Automatei: Switning Lab robotics.frederick.ac.cy

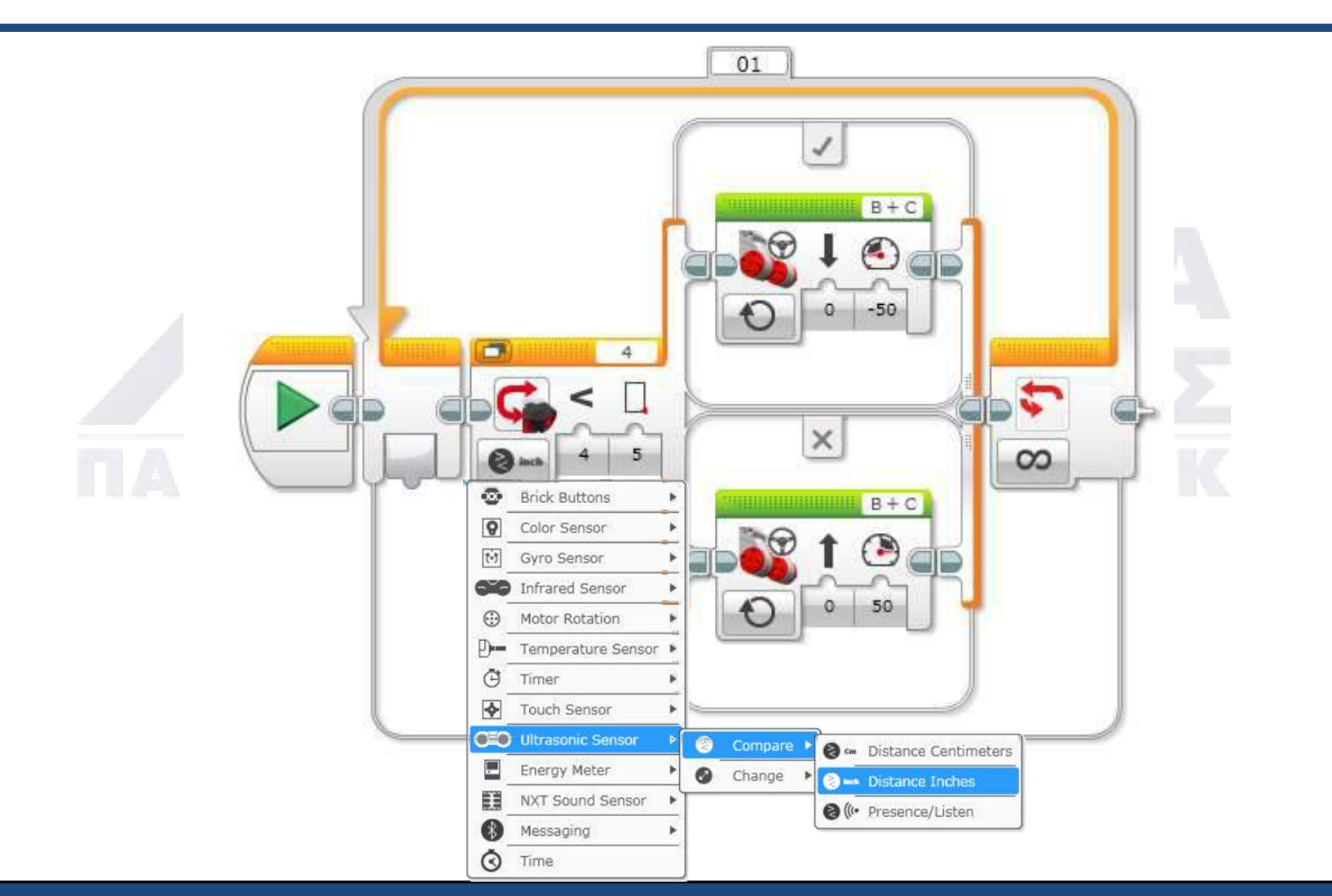

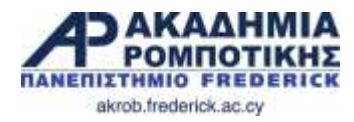

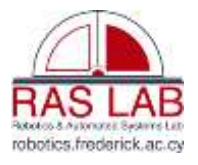

### **Καλύτερη Λύση**

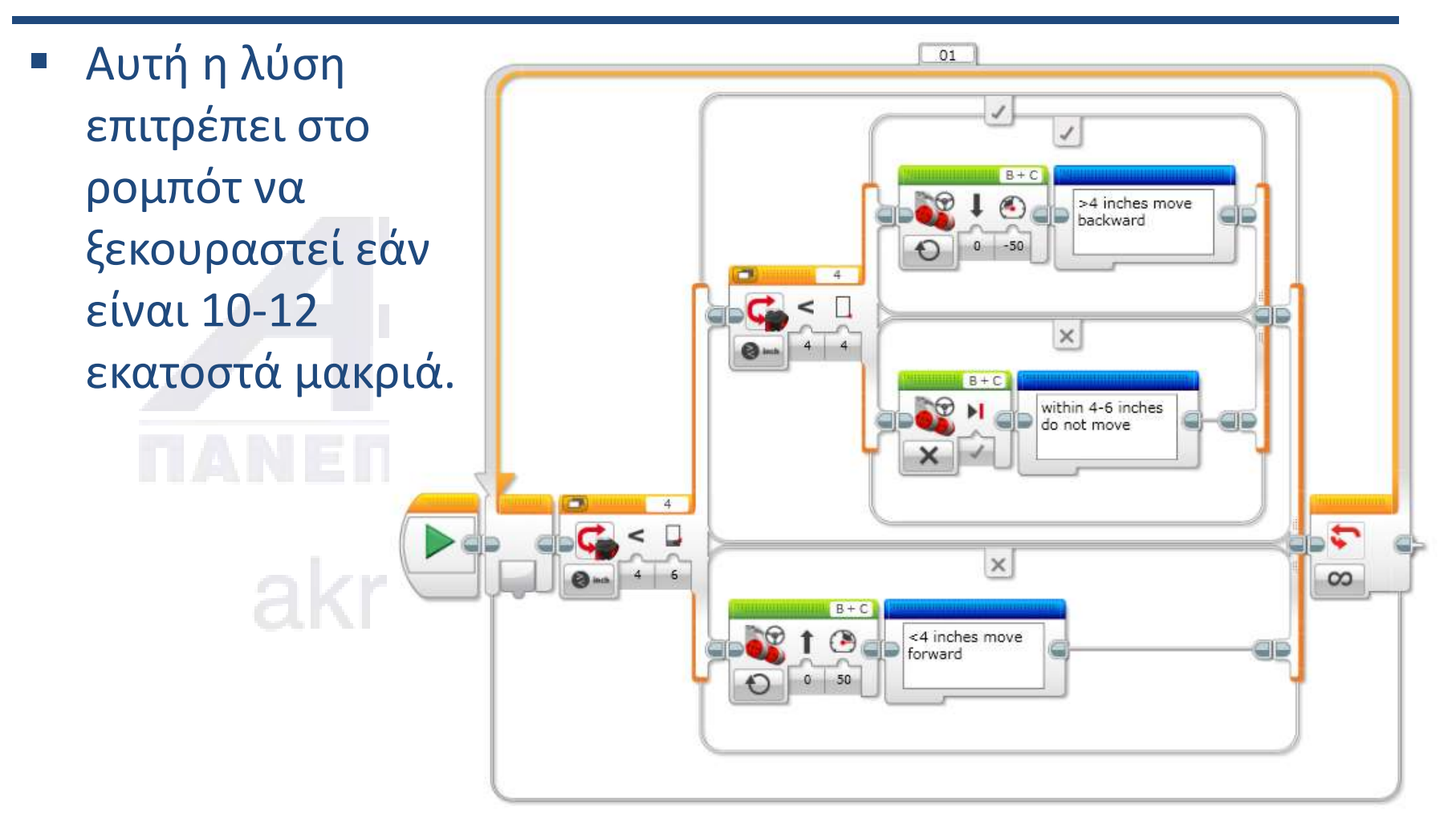

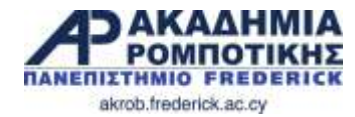

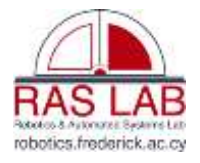

## **10. Επακολούθηση Γραμμής** akrob.frederick.ac.cy

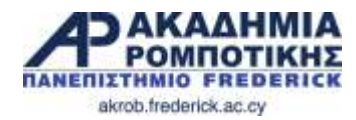

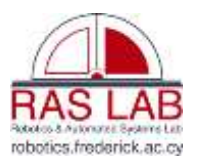

### **Στόχοι Μαθήματος**

- Πως το ρομπότ ακολουθεί γραμμές
	- Χρησιμοποιώντας το «Color Mode» στο «Color Sensor»
- Να ακολουθεί τη γραμμή μέχρι ένας αισθητήρας να ενεργοποιηθεί.
- Να ακολουθεί τη γραμμή μέχρι κάποια απόσταση
- Μάθετε πώς βάζετε αισθητήρες, επαναλήψεις και switches μαζί σε ένα πρόγραμμα

### akrob.frederick.ac.cy

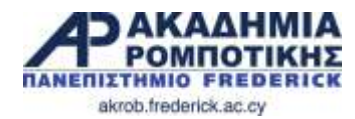

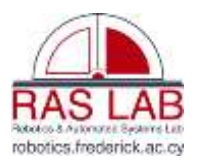

### **Επακολούθηση στο κέντρο της γραμμής**

- Οι άνθρωποι περπατούν πάνω στο κέντρο μιας γραμμής
- Αν δοκιμάσουμε να κάνουμε το ρομπότ να κάνει το ίδιο χρησιμοποιώντας τον «Color Sensor»
- Τι ερωτήσεις πρέπει να ρωτήσουμε το ρομπότ:
	- Είσαι πάνω στη γραμμή ή όχι;

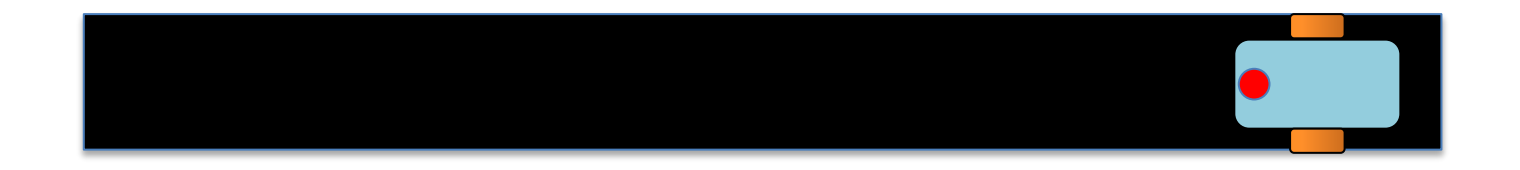

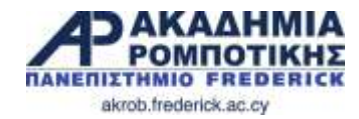

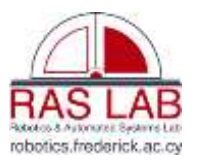

### **Αλγόριθμος (λογική λειτουργίας)**

- *1. Εάν το ρομπότ είναι στο μαύρο τότε να προχωρήσει ευθεία*
- *2. Εάν είναι στο άσπρο τότε να στρίψει αριστερά για να ξανανέβει πάνω στη γραμμή*

### **Φαίνεται ότι δουλεύει καλά εδώ…**

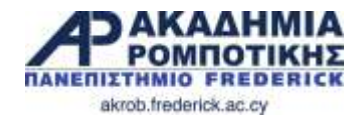

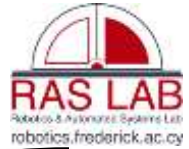

### **Αλγόριθμος (λογική λειτουργίας)**

- *1. Εάν το ρομπότ είναι στο μαύρο τότε να προχωρήσει ευθεία*
- *2. Εάν είναι στο άσπρο τότε να στρίψει αριστερά για να ξανανέβει πάνω στη γραμμή*

**ΌΧΙ … Δεν δουλεύει σε αυτό το σενάριο**

**Ο Αλγόριθμος αυτός δεν δουλεύει όταν η στροφή είναι στα δεξιά**

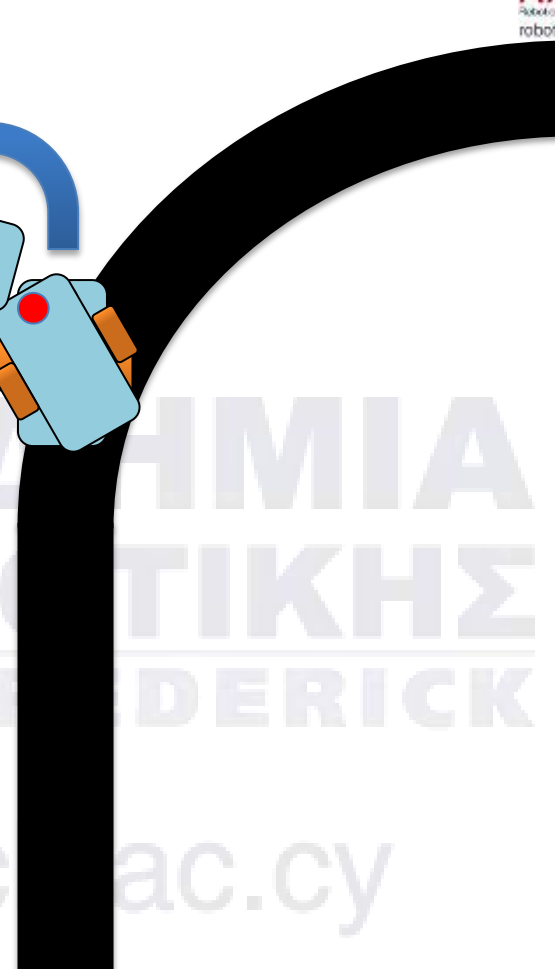

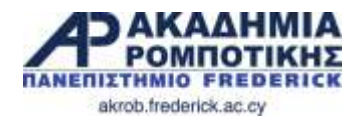

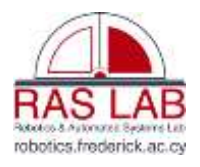

### **Πως τα ρομπότ επακολουθούν τη γραμμή**

- Το πρόβλημα με το προηγούμενο αλγόριθμο είναι ότι το ρομπότ δεν ξέρει πότε η στροφή είναι δεξιά ή αριστερά.
- Πώς να κάνουμε το ρομπότ να στρίβει πάντα στη ορθή πλευρά της γραμμής;
	- Αντί για το κέντρο, μπορούμε να κάνουμε το ρομπότ να ακολουθεί την άκρη της γραμμής
		- Τώρα το ρομπότ θα «πέφτει» πάντα στην ίδια πλευρά.<br>
		dKrob.frederick.ac.cy

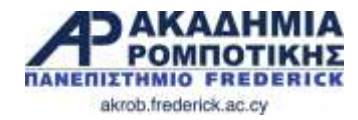

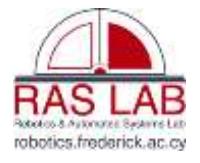

### Αριστερή πλευρά

### **Αλγόριθμος**

- *1. Εάν είναι πάνω στο μαύρο να στρίψει αριστερά.*
- *2. Εάν είναι πάνω στο άσπρο να στρίψει δεξιά*

akrob.frederick.

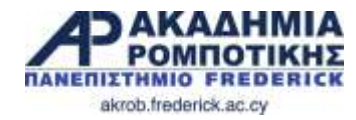

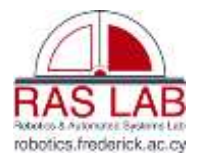

### Δεξιά πλευρά

### **Αλγόριθμος**

- *1. Εάν είναι πάνω στο μαύρο να στρίψει δεξιά*
- *2. Εάν είναι πάνω στο άσπρο να στρίψει αριστερά*

### akrob.frederick.

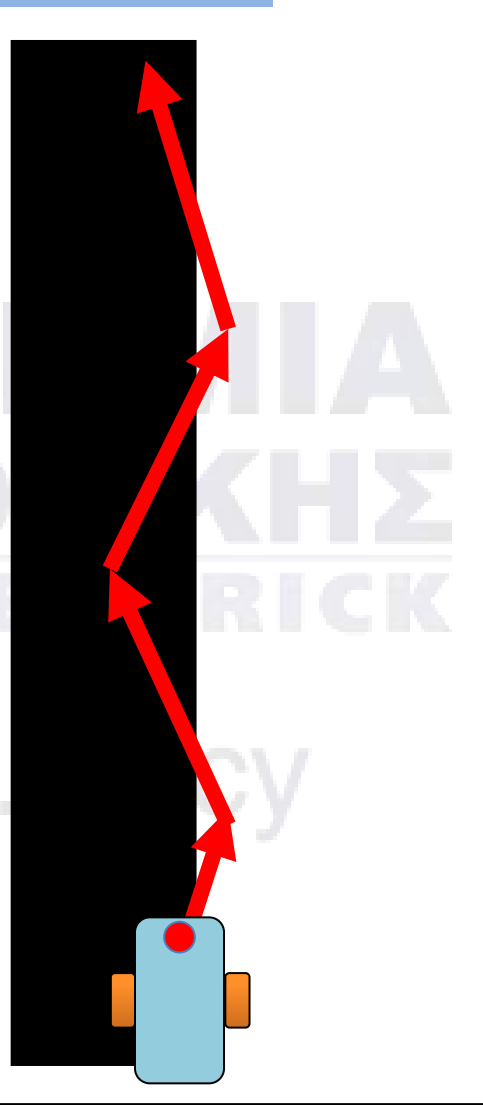

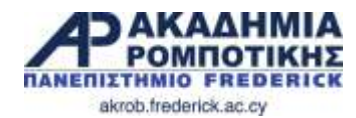

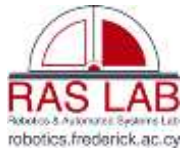

### **Το ρομπότ πρέπει να ξεκινήσει στη ορθή πλευρά**

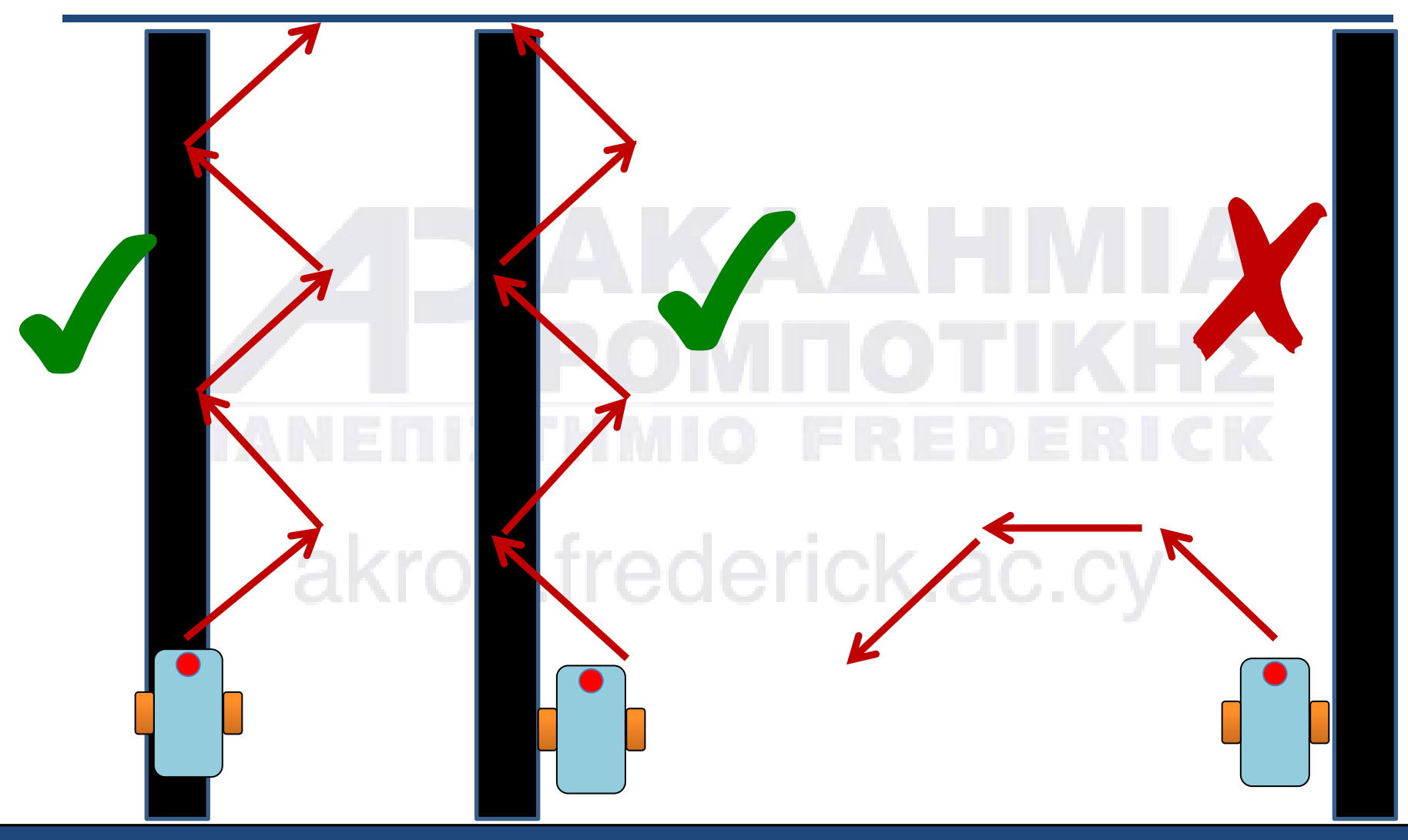

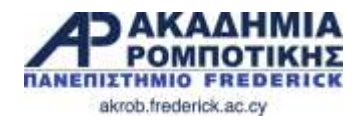

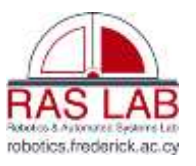

### **Αποστολή 1**

- **Βήμα 1**: Το ρομπότ να ακολουθήσει την ΔΕΞΙΑ πλευρά της γραμμής
	- **Αλγόριθμος (χρησιμοποιήστε «loops» και «switches»)** :
		- 1. Εάν ο αισθητήρας δει μαύρο το ρομπότ να στρίψει αριστερά.
		- 2. Εάν ο αισθητήρας δει άσπρο ο ρομπότ να στρίψει δεξιά
- **Βήμα 2: Δοκιμάστε διαφορετικές** γραμμές
	- Δουλεύει το ίδιο σε όλες τις γραμμές (ευθείες και στροφές);
- **Βήμα 3**: Εάν όχι, αντί για «Turn Steering » = 50, δοκιμάστε μικρότερες τιμές ΤΙμές<br>Δρ. Δημητρίου - Ακαδημία<br>Ρομποτικής βομποτικής είσαγωγή στο EV3 BCBC BCBCBC 32

 $B +$ 

 $\bm{\cup}$ 

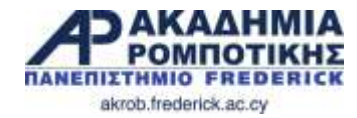

**Λύση**

Adobra & Automateit Swiderns Lat robotics.frederick.ac.cy

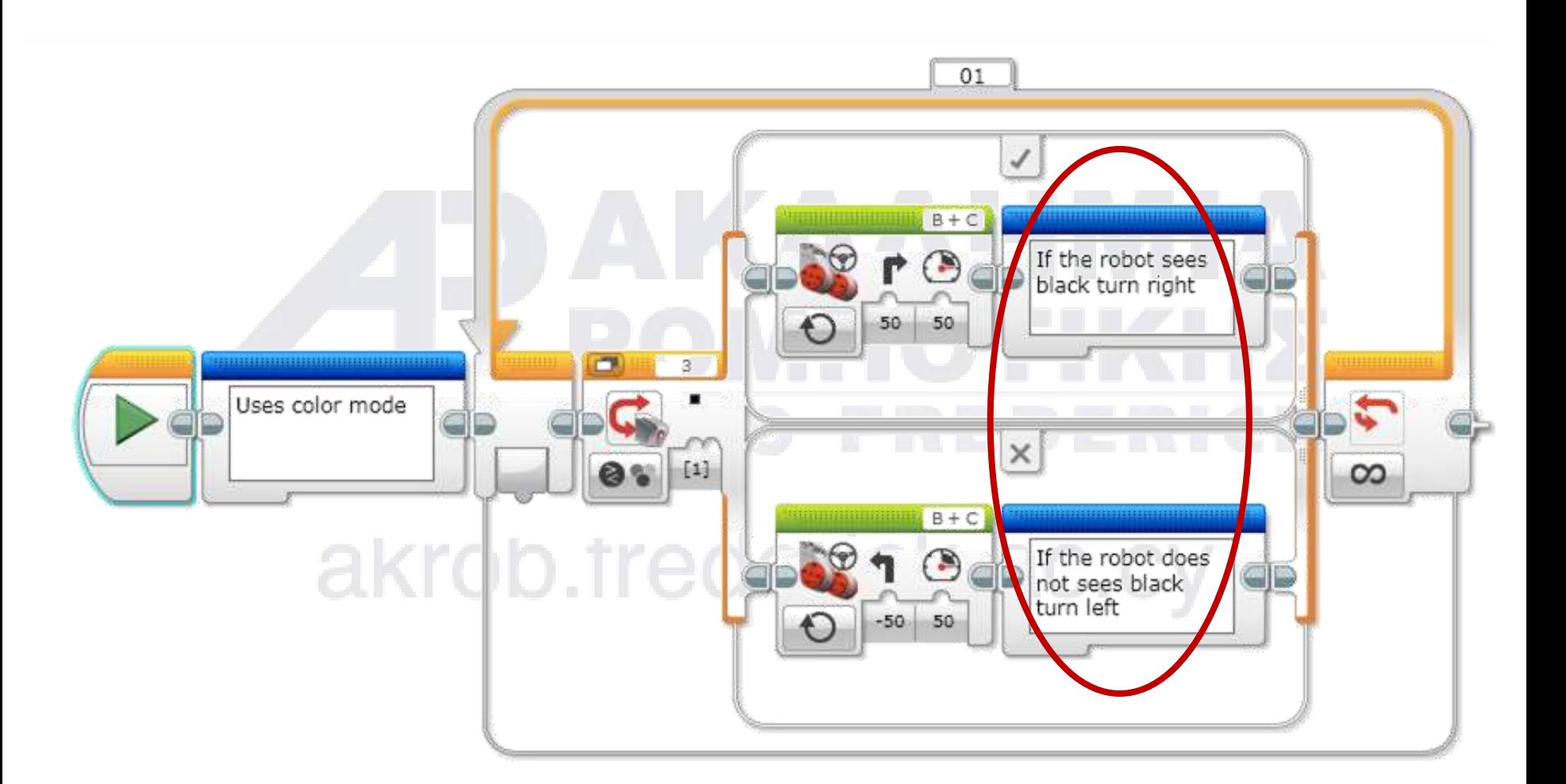

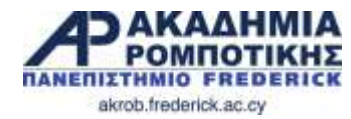

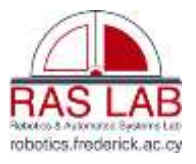

### **Λύση (2)**

 Αλλάξετε το «end condition» του «loop» για να μην συνεχίζει για πάντα

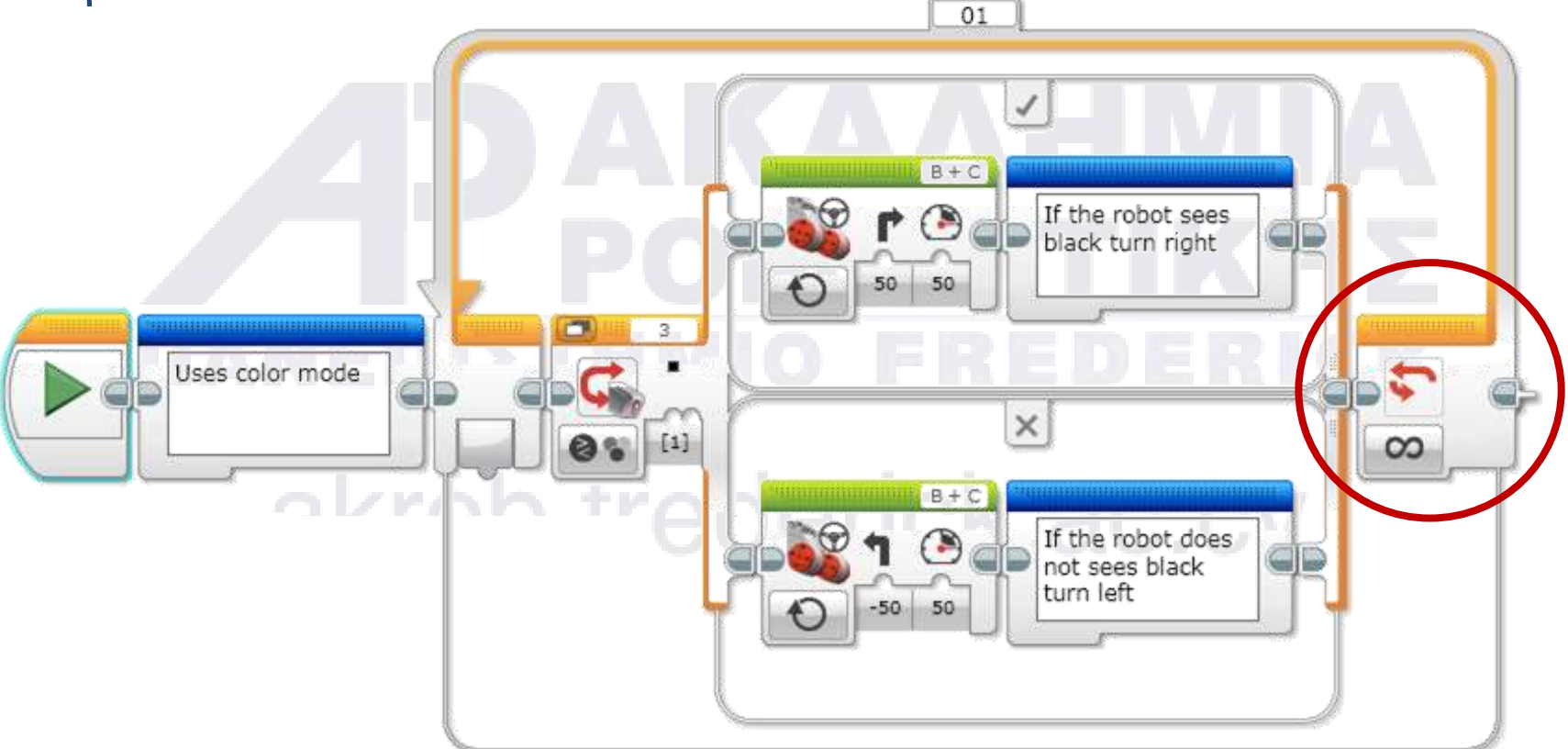

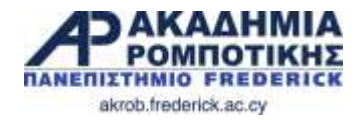

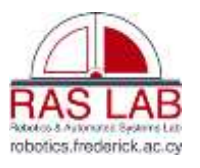

### **Αποστολή 2**

- **Μέρος 1**: Κάνετε το πρόγραμμα να σταματά όταν πιέσετε τον αισθητήρα αφής («touch sensor»)
- **Μέρος 2**: Κάνετε το πρόγραμμα να σταματά μετά από κάποια απόσταση
	- akrob.frederick.ac.cy

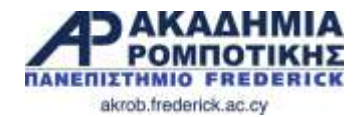

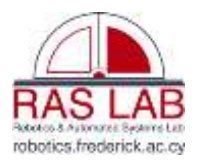

### **Λύση: Με τον αισθητήρα αφής**

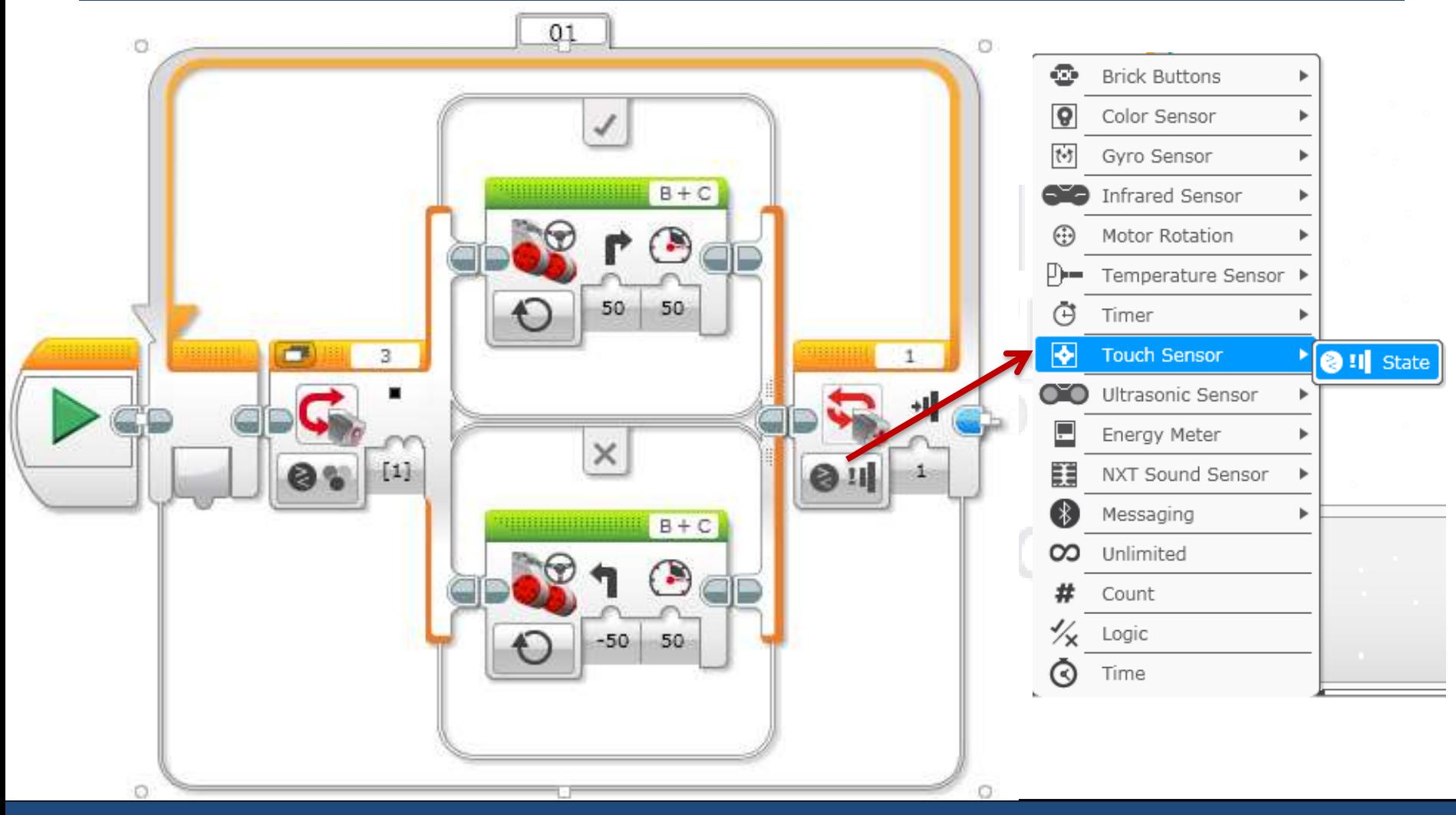

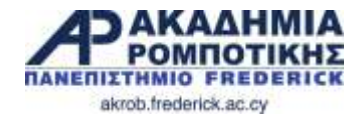

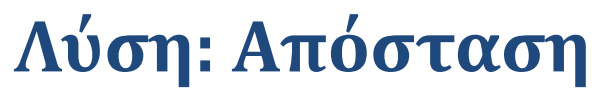

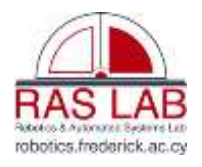

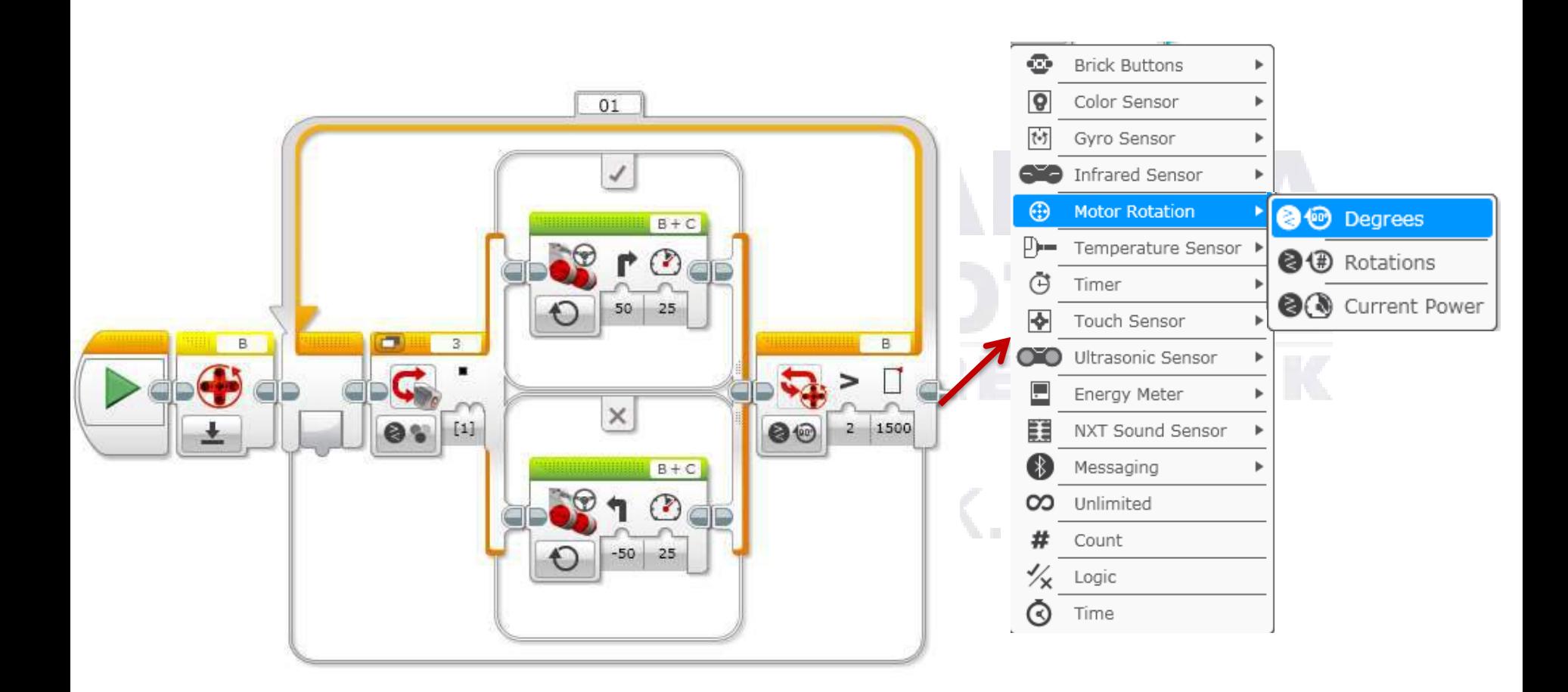

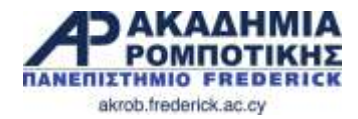

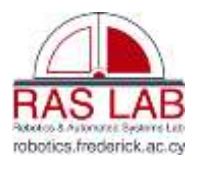

### **Συζήτηση**

 Γιατί είναι αναγκαίο για το ρομπότ να ακολουθεί την ίδια πλευρά της γραμμής;

Το ρομπότ ξέρει μόνο εάν είναι πάνω ή εκτός της γραμμής

 Αυτή είναι η απλή λύση στο πρόβλημα επακολούθησης γραμμής. Ποια είναι τα προβλήματα αυτής της λύσης; Νομίζετε ότι μπορεί να βελτιωθεί η λύση αυτή;

Το ρομπότ δεν κινείται ομαλά. Κινείται από πολύ ζικ ζακ.

- Ποιοι αισθητήρες υπολογίζουν την απόσταση που ταξίδεψε το ρομπότ;
	- Ο αισθητήρας «rotation sensor» που χρησιμοποιήθηκε στο πρόβλημα 2 υπολογίζει πόσο έχουν περιστραφεί οι τροχοί.

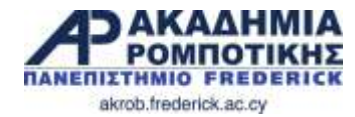

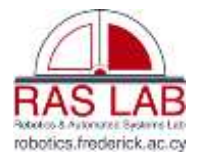

# **11. Basic Sequencer**

### akrob.frederick.ac.cy

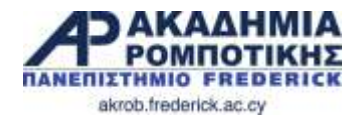

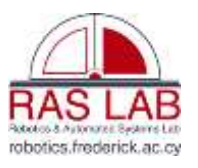

### **Στόχοι Μαθήματος**

- 1. Μάθετε πώς να χρησιμοποιείτε το «Wait for Button Press Block»
- 2. Τι είναι το «Sequencer» και πως είναι χρήσιμο
- 3. Πώς να κάνετε ένα «Sequencer»

### akrob.frederick.ac.cy

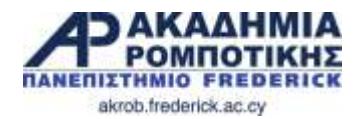

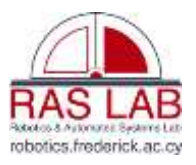

### **Χρησιμοποιώντας τα κουμπάκια του EV3**

- Όλα τα κουμπάκια του EV3 (εκτός από το «OFF») χρησιμοποιούνται ως αισθητήρες αφής
- Μπορείτε να χρησιμοποιήσετε τα κουμπάκια για να κάνετε παιγνίδι, να τρέξετε διάφορες δράσεις, ή να κάνετε «sequencer»
- Δεν χρειάζεται να σπαταλήσετε μια από τις πύλες των αισθητήρων εάν απλά θέλετε να χρησιμοποιήσετε τον αισθητήρα αφής ως κουμπάκι.
- Το πρώτο βήμα για να δημιουργήσετε ένα «Basic Sequencer» είναι να μάθετε πως χρησιμοποιείται το «Wait for Button Press»

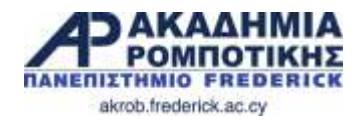

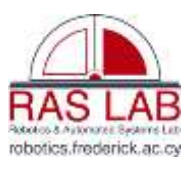

### **Wait for Button Press Block**

 Wait Block: Επιλέξετε το κουμπί στο αριστερό κάτω μέρος του Wait Block. Επιλέξετε το: Brick Buttons – Compare – Brick Buttons

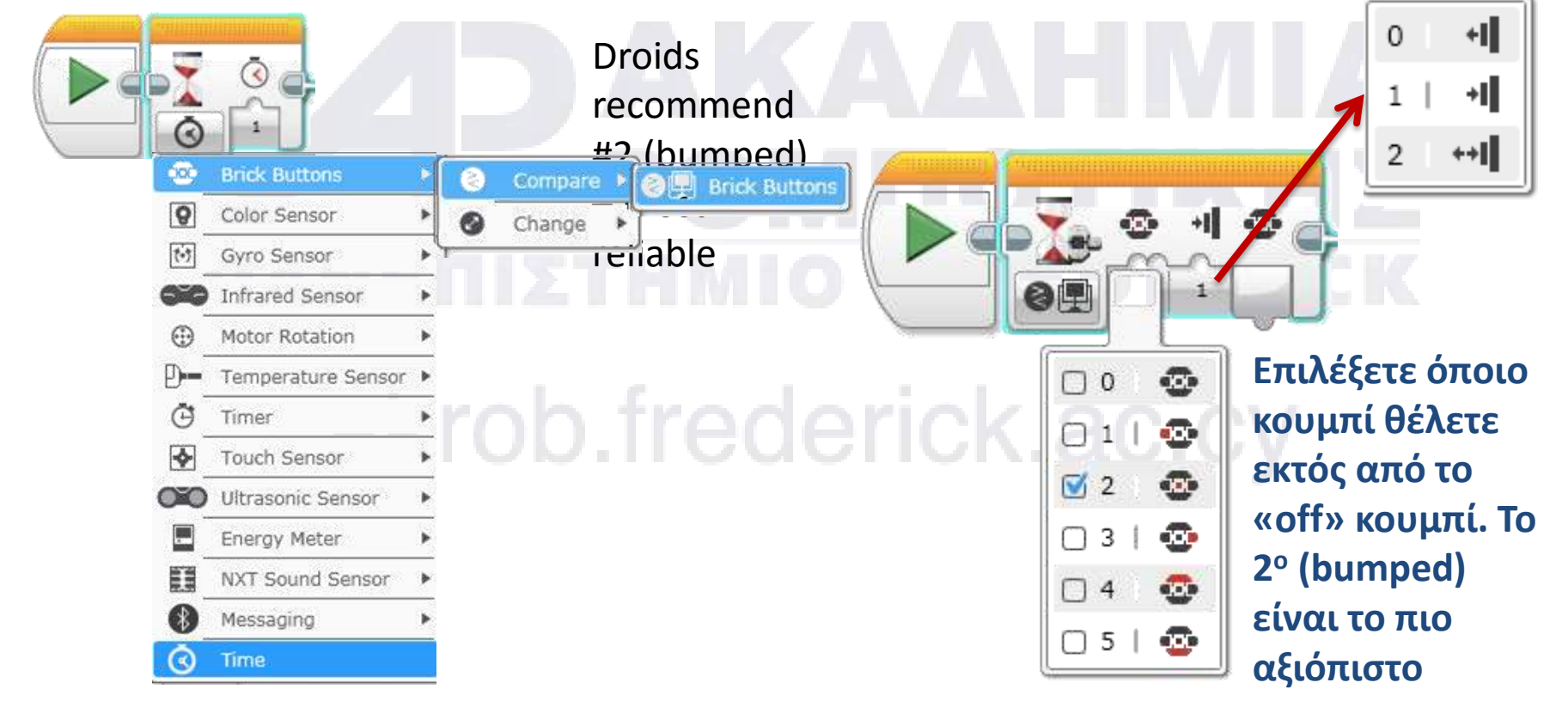

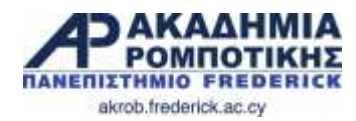

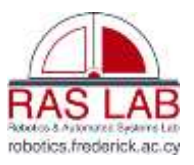

### **Τι είναι το Sequencer και γιατί χρειάζεται;**

- Το sequencer είναι ένα πρόγραμμα που βάζει τις αποστολές σας με τι σειρά που θέλετε. Είναι κάτι σαν μενού. Άλλες ονομασίες του sequencer είναι Master Program ή Menu System.
- **Πλεονεκτήματα**: Δεν χρειάζεται να ψάχνετε για τα προγράμματα σας πάνω στην οθόνη του EV3.
- **Μειονεκτήματα**: Δεν μπορείτε να ξανατρέξετε κάθε πρόγραμμα εύκολα με το basic sequencer (αργότερα θα μάθετε πως μπορείτε να κάνετε πιο προηγμένα μενού)

### **Προγράμματα στο EV3 Sequencer**

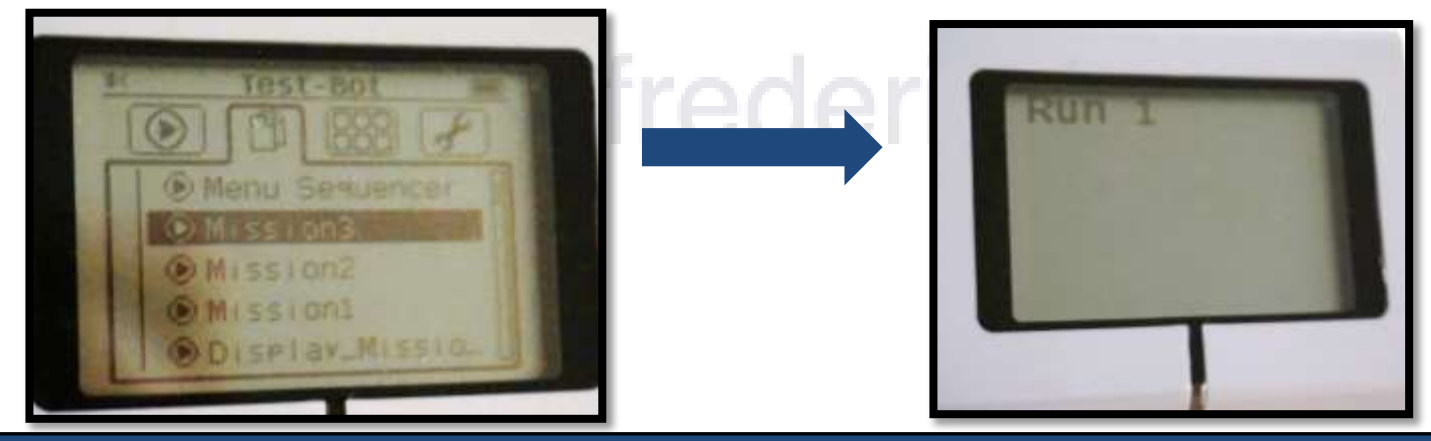

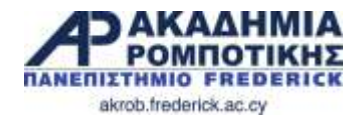

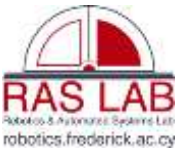

### **Βήμα 1: Δημιουργήστε ένα Ψευδό-Sequencer**

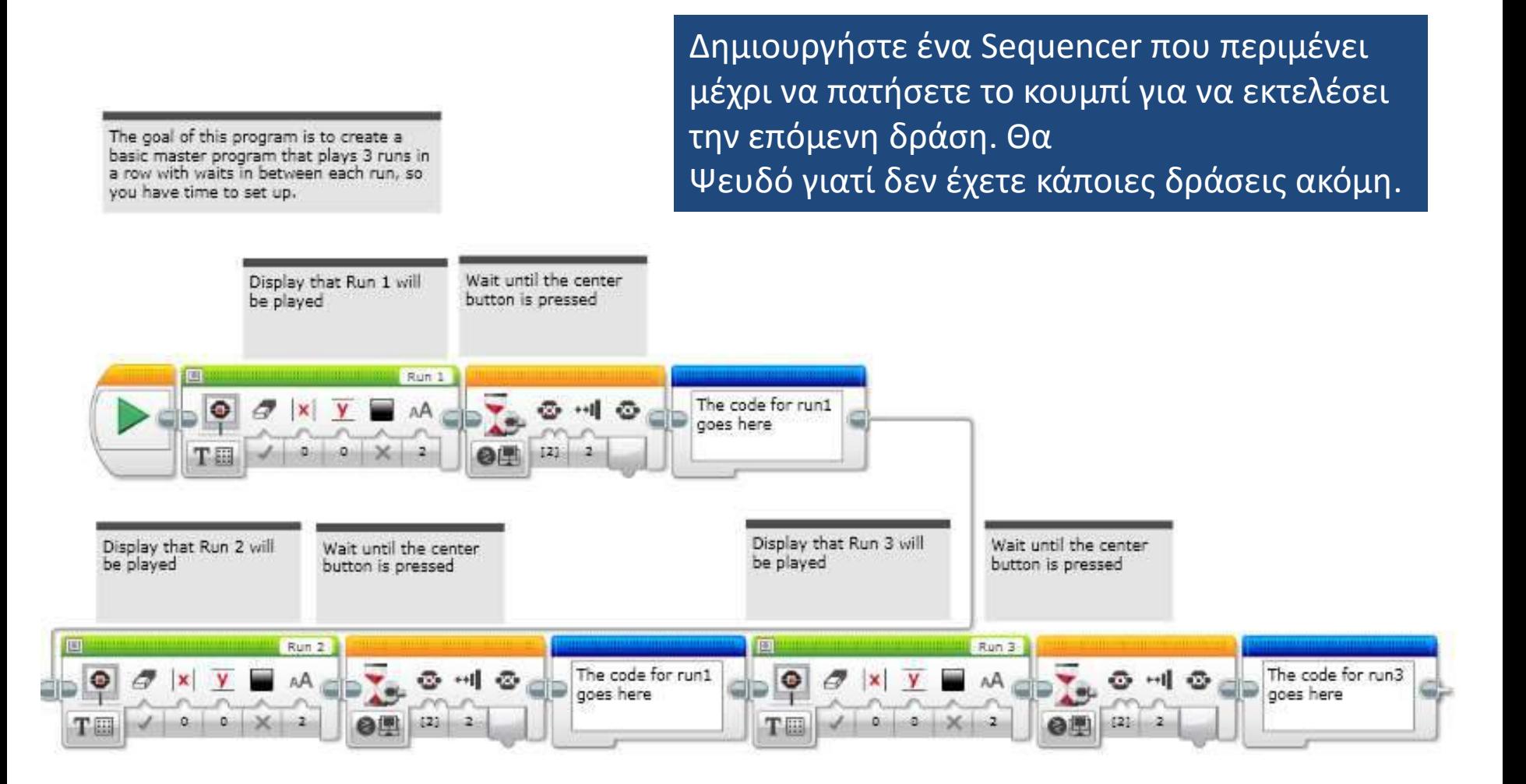

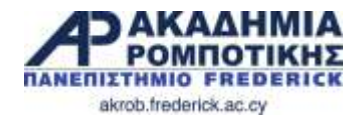

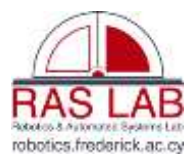

### **Βήμα 2: Προσθέσετε Δράσεις (Actions)**

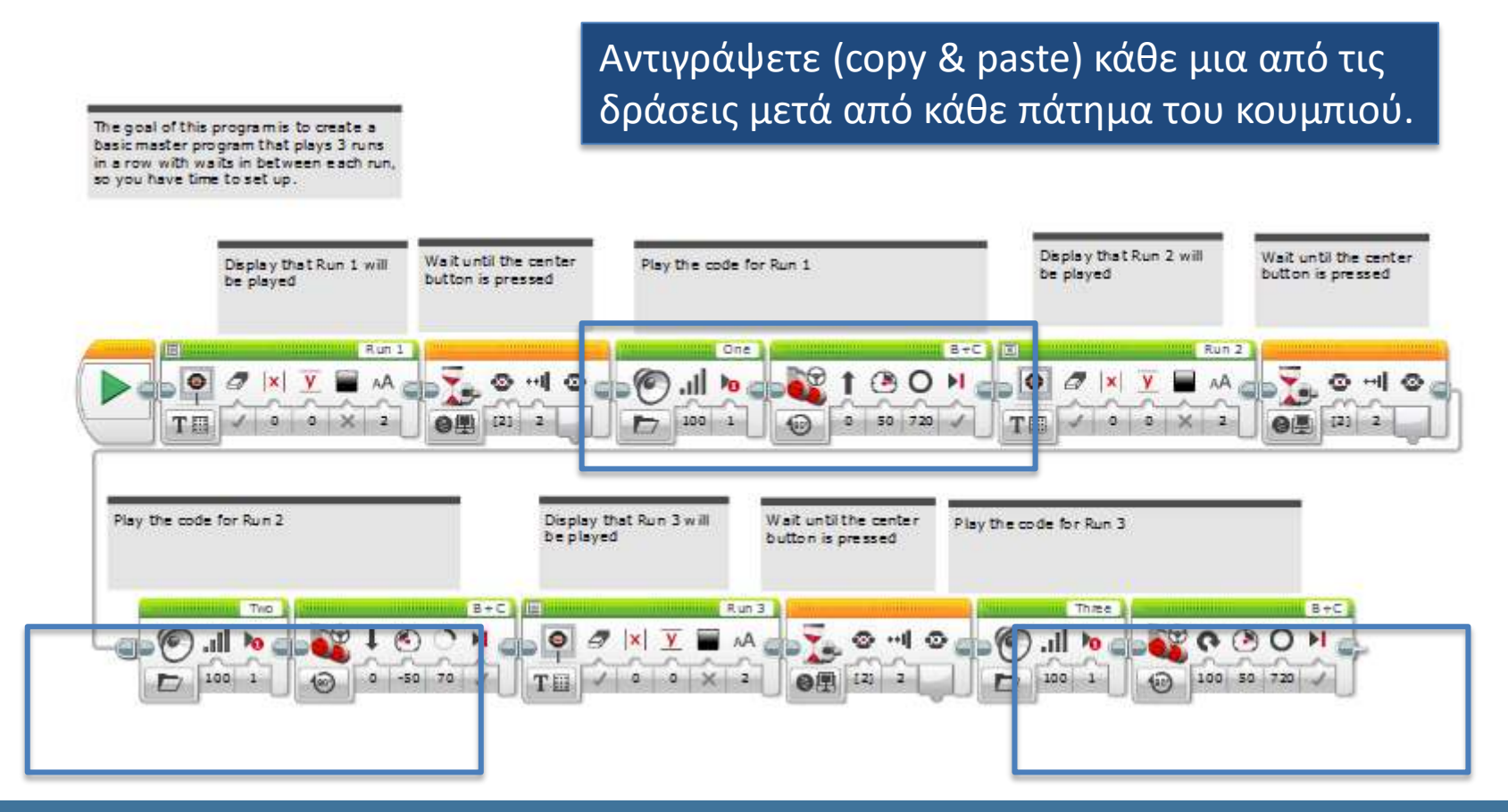

### This sequencer code is set up for 3 actions (add/remove as needed)

Δρ. Δημητρίου - Ακαδημία Δρ. Δημήτριος Απασήμια - Αποτελείας - Αποτελείας ΕΙσαγωγή στο EV3 - Από το επικριμμένο του Αρχικά του Αρχικά τ<br>Ρομποτικής - Αποτελείας - Αποτελείας - Αποτελείας - Αποτελείας - Αποτελείας - Αποτελείας - Αποτελείας - Αποτελ

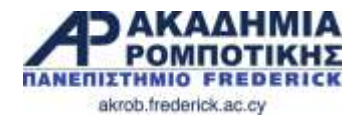

### **Συζήτηση**

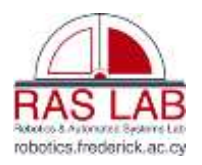

### Τι σας έχει επιτρέψει να κάνεις ο sequencer?

Σας επιτρέπει να τρέξετε το ένα πρόγραμμα μετά από το άλλο.

akrob.frederick.ac.cy

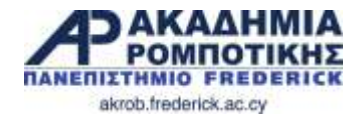

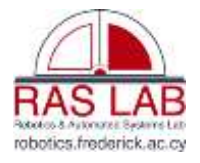

## **12. Τελικές Εργασίες** akrob.frederick.ac.cy

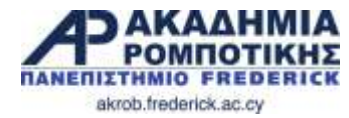

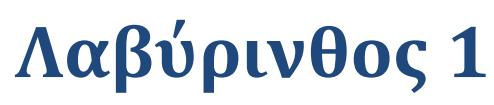

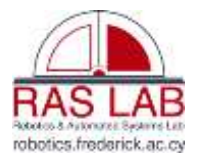

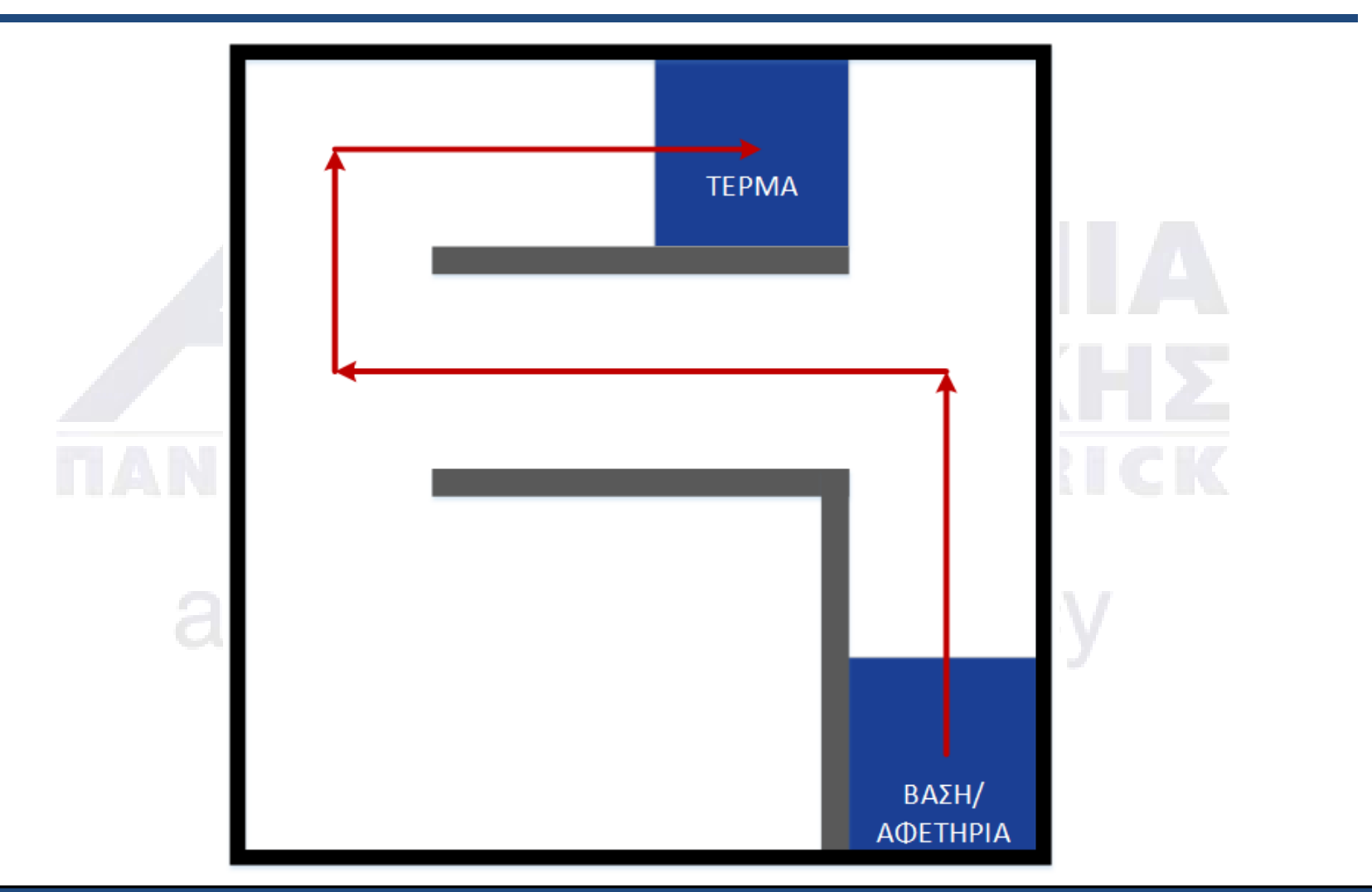

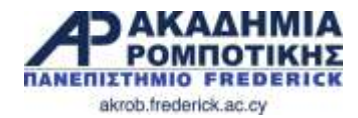

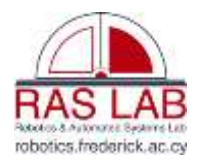

### **Λαβύρινθος 2: Χρήση αισθητήρων**

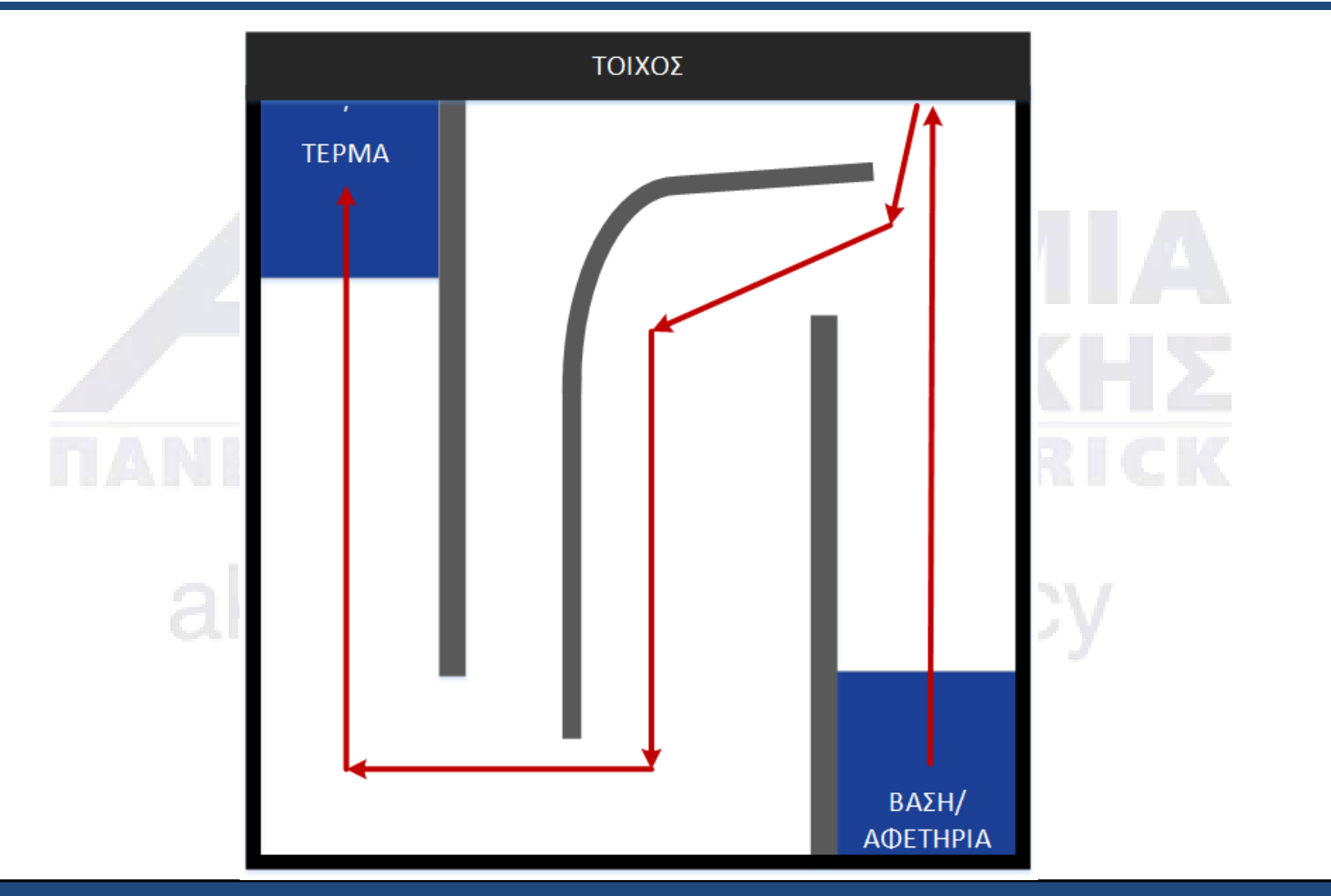

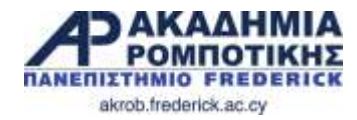

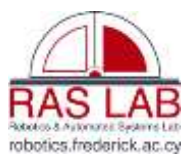

### **Σταμάτα στη γραμμή**

 Προγραμματίστε το ρομπότ να προχωρήσει και να σταματήσει στη τρίτη γραμμή.

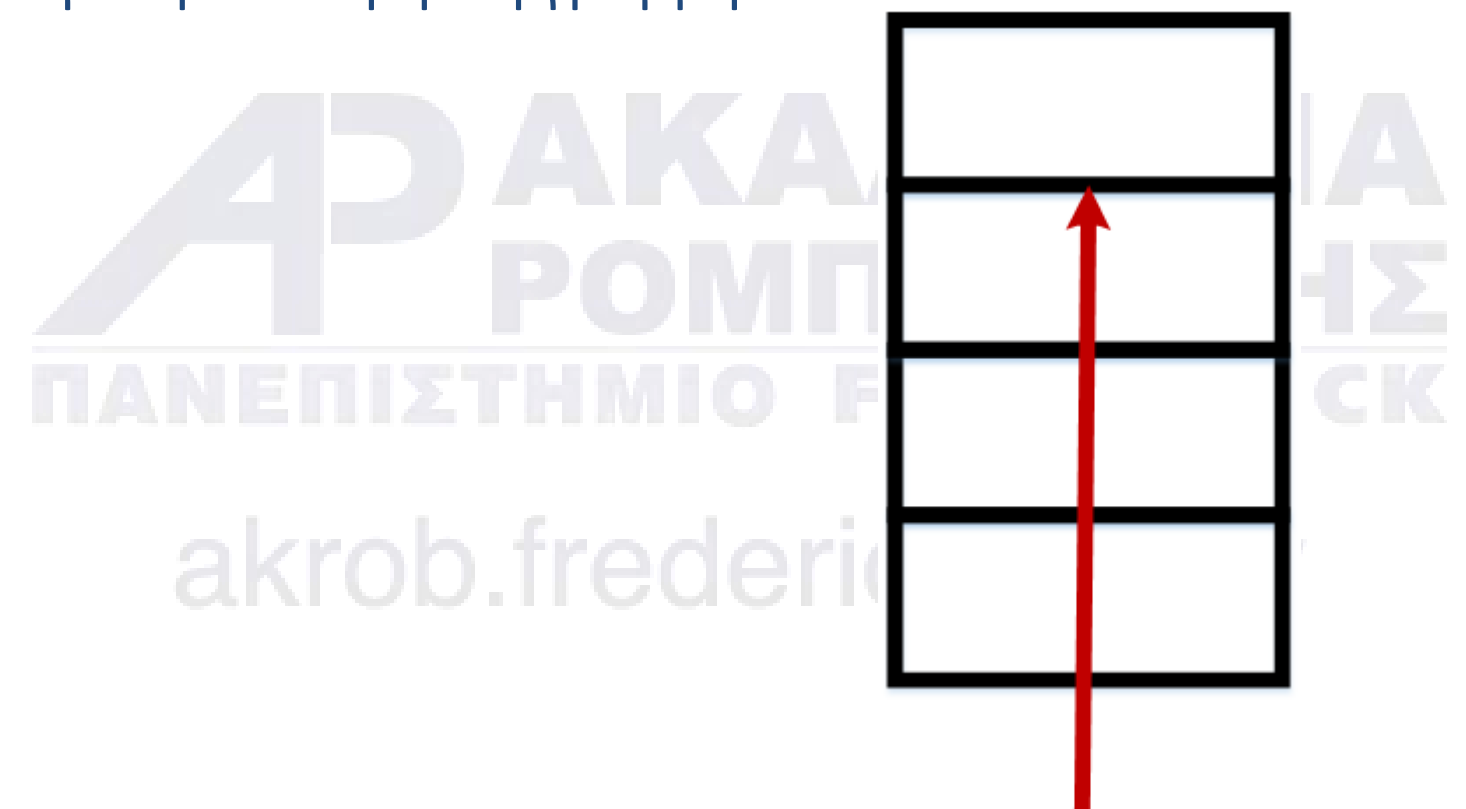

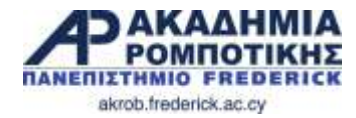

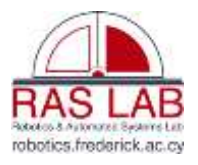

Dr. Giorgos A. Demetriou Εργαστήριο Ρομποτικής και Αυτομάτων Συστημάτων & Ακαδημία Ρομποτικής Πανεπιστήμιο Frederick Περισσότερα Μαθήματα: [http://akrob.frederick.ac.cy](http://akrob.frederick.ac.cy/)<br>akrob. if ederick.ac.cy

References: Droids Robotics, Carnegie Mellon Robotics Academy, Lego Education